# **Oracle Migration Workbench**

Reference Guide for Microsoft Access 2.0, 95, 97, 2000 Migrations

Release 9.2.0 for Microsoft Windows 98/2000 and Microsoft Windows NT

March 2002

Part Number: A97262-01

This reference guide describes how to migrate from a Microsoft Access database to an Oracle9*i* or Oracle8*i* database.

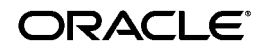

Oracle Migration Workbench Reference Guide for Microsoft Access 2.0, 95, 97, 2000 Migrations, Release 9.2.0 for Microsoft Windows 98/2000 and Microsoft Windows NT.

Part Number: A97262-01

Copyright © 1998, 2002 Oracle Corporation. All rights reserved.

The Programs (which include both the software and documentation) contain proprietary information of Oracle Corporation; they are provided under a license agreement containing restrictions on use and disclosure and are also protected by copyright, patent and other intellectual and industrial property laws. Reverse engineering, disassembly, or decompilation of the Programs, except to the extent required to obtain interoperability with other independently created software or as specified by law, is prohibited.

The information contained in this document is subject to change without notice. If you find any problems in the documentation, please report them to us in writing. Oracle Corporation does not warrant that this document is error free. Except as may be expressly permitted in your license agreement for these Programs, no part of these Programs may be reproduced or transmitted in any form or by any means, electronic or mechanical, for any purpose, without the express written permission of Oracle Corporation.

If the Programs are delivered to the U.S. Government or anyone licensing or using the programs on behalf of the U.S. Government, the following notice is applicable:

**Restricted Rights Notice** Programs delivered subject to the DOD FAR Supplement are "commercial computer software" and use, duplication, and disclosure of the Programs, including documentation, shall be subject to the licensing restrictions set forth in the applicable Oracle license agreement. Otherwise, Programs delivered subject to the Federal Acquisition Regulations are "restricted computer software" and use, duplication, and disclosure of the Programs shall be subject to the restrictions in FAR 52.227-19, Commercial Computer Software - Restricted Rights (June, 1987). Oracle Corporation, 500 Oracle Parkway, Redwood City, CA 94065.

The Programs are not intended for use in any nuclear, aviation, mass transit, medical, or other inherently dangerous applications. It shall be the licensee's responsibility to take all appropriate fail-safe, backup, redundancy, and other measures to ensure the safe use of such applications if the Programs are used for such purposes, and Oracle Corporation disclaims liability for any damages caused by such use of the Programs.

Oracle is a registered trademark, and Oracle8, Oracle8i, Oracle9i, SQL\*Plus, PL/SQL, and Pro\*C are trademarks or registered trademarks of Oracle Corporation. Other names may be trademarks of their respective owners.

# **Contents**

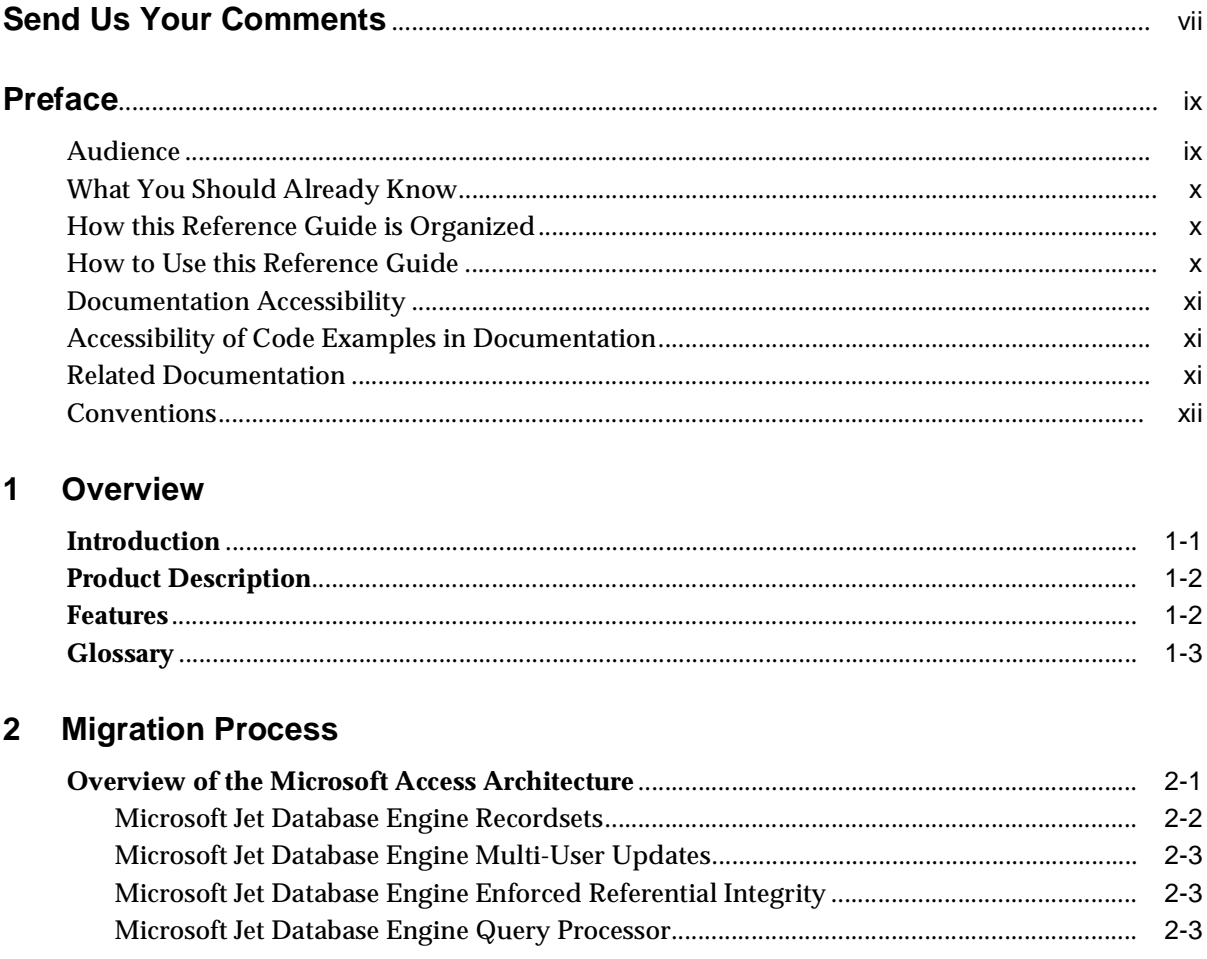

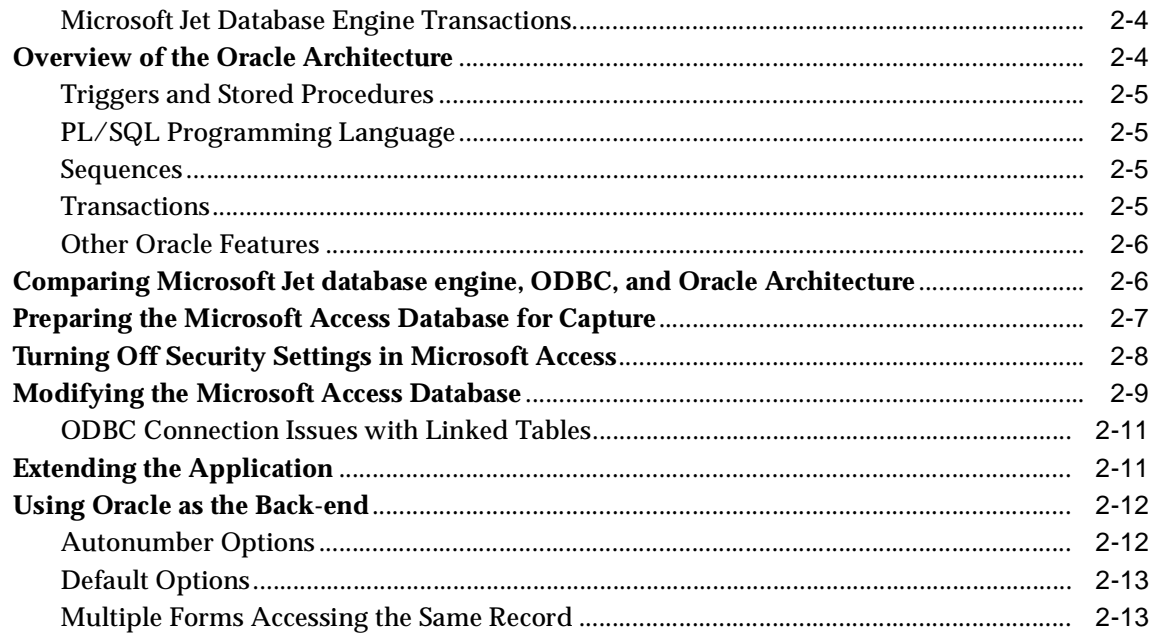

#### $\mathbf{3}$ Data Types, Reserved Words, and Functions

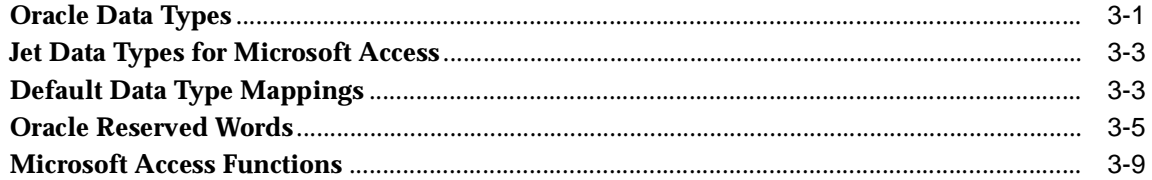

# 4 Troubleshooting

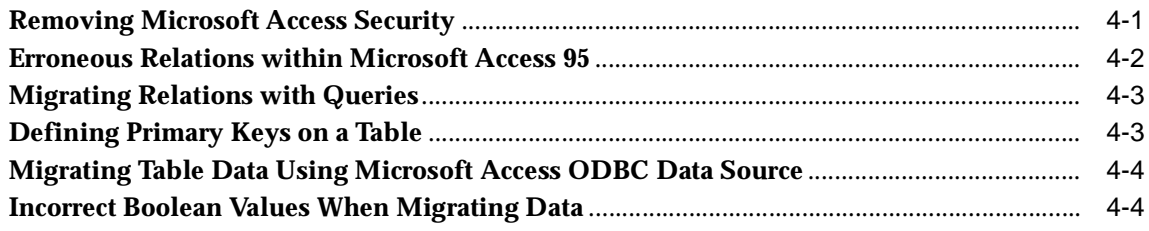

# **5** Application Performance Tuning

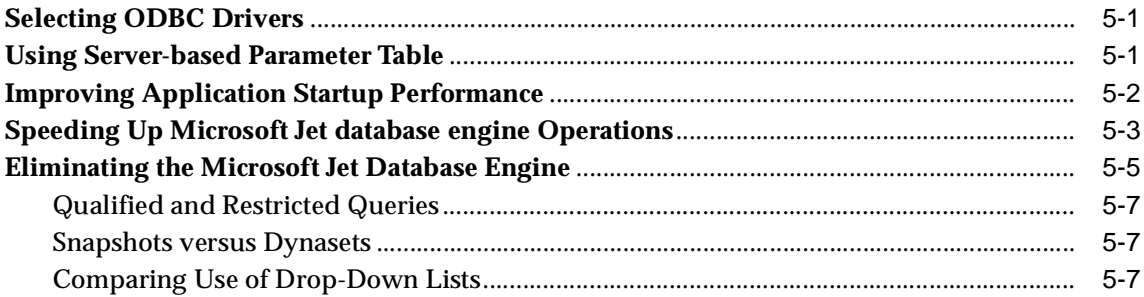

# A Microsoft Access Error Messages

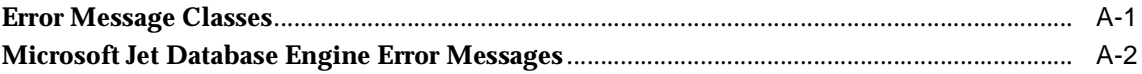

#### **Code and Query Samples B**

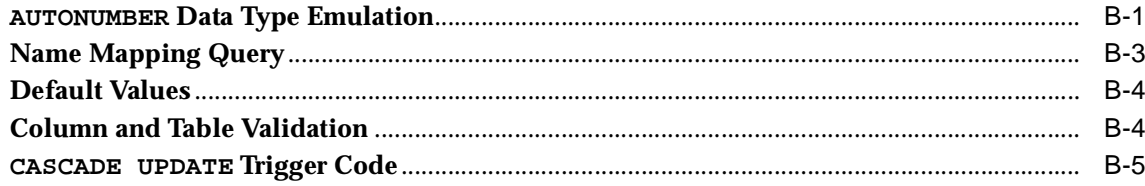

# **Index**

# **Send Us Your Comments**

### <span id="page-6-0"></span>**Oracle Migration Workbench Reference Guide for Microsoft Access 2.0, 95, 97, 2000 Migrations, Release 9.2.0 for Microsoft Windows 98/2000 and Microsoft Windows NT.**

### **Part Number: A97262-01**

Oracle Corporation welcomes your comments and suggestions on the quality and usefulness of this publication. Your input is an important part of the information used for revision

- Did you find any errors?
- Is the information clearly presented?
- Do you need more information? If so, where?
- Are the examples correct? Do you need more examples?
- What features did you like most about this manual?

If you find any errors or have any other suggestions for improvement, please indicate the chapter, section, and page number (if available). You can send comments to us in the following ways:

- Email infomwb\_ww@oracle.com
- $FAX +353-1-803-1899$
- Postal service:
	- Documentation Manager Migration Technology Group Oracle Corporation Eastpoint Business Park Dublin 3 Ireland

# **Preface**

<span id="page-8-0"></span>The Oracle Migration Workbench Reference Guide for Microsoft Access 2.0, 95, 97, 2000 Migrations provides detailed information about migrating a database from Microsoft Access 2.0, Microsoft Access 95, Microsoft Access 97, or Microsoft 2000 to Oracle9*i*, Oracle8*i*, Oracle8*i* Appliance, or Oracle8. This reference guide describes several differences between Microsoft Access and Oracle. It also outlines how those differences are dealt with by the Oracle Migration Workbench (Migration Workbench) during the conversion process.

This chapter contains the following sections:

- **[Audience](#page-8-1)**
- **[What You Should Already Know](#page-9-0)**
- [How this Reference Guide is Organized](#page-9-1)
- [How to Use this Reference Guide](#page-9-2)
- [Documentation Accessibility](#page-10-0)
- [Accessibility of Code Examples in Documentation](#page-10-1)
- [Related Documentation](#page-10-2)
- **[Conventions](#page-11-0)**

# <span id="page-8-1"></span>**Audience**

This reference guide is intended for anyone who is involved in migrating a Microsoft Access database to Oracle using the Migration Workbench.

# <span id="page-9-0"></span>**What You Should Already Know**

You should be familiar with relational database concepts. You should also be familiar with the operating system environments where you are running Microsoft Access and Oracle.

# <span id="page-9-1"></span>**How this Reference Guide is Organized**

This reference guide is organized as follows:

### **[Chapter 1, "Overview"](#page-14-2)**

Introduces the Migration Workbench and outlines features of this tool.

#### **[Chapter 2, "Migration Process"](#page-18-2)**

Outlines the architecture of Microsoft Access and Oracle, explains how to prepare the Microsoft Access database for migration, and describes how to migrate from Microsoft Access to Oracle using the Migration Workbench.

### **[Chapter 3, "Data Types, Reserved Words, and Functions"](#page-32-2)**

Illustrates the migration of data types and built-in functions from Microsoft Access to Oracle and provides a list of Oracle9*i* and Oracle8*i* reserved words.

### **[Chapter 4, "Troubleshooting"](#page-46-2)**

Provides tips on how to migrate hyperlinks and how to perform a manual migration if necessary

### **[Chapter 5, "Application Performance Tuning"](#page-50-3)**

Tips for increasing performance of the Microsoft Access application after you have migrated to Oracle.

#### **[Appendix A, "Microsoft Access Error Messages"](#page-58-2)**

Provides a list of Microsoft Jet database engine errors.

#### **[Appendix B, "Code and Query Samples"](#page-76-2)**

Uses code examples to illustrate the migration process.

# <span id="page-9-2"></span>**How to Use this Reference Guide**

Every reader of this reference guide should read [Chapter 1, "Overview"](#page-14-2). This chapter provides an introduction to the concepts and terminology of the Migration Workbench.

# <span id="page-10-0"></span>**Documentation Accessibility**

Our goal is to make Oracle products, services, and supporting documentation accessible, with good usability, to the disabled community. To that end, our documentation includes features that make information available to users of assistive technology. This documentation is available in HTML format, and contains markup to facilitate access by the disabled community. Standards will continue to evolve over time, and Oracle Corporation is actively engaged with other market-leading technology vendors to address technical obstacles so that our documentation can be accessible to all of our customers. For additional information, visit the Oracle Accessibility Program Web site at

<http://www.oracle.com/accessibility/>

# <span id="page-10-1"></span>**Accessibility of Code Examples in Documentation**

JAWS, a Windows screen reader, may not always correctly read the code examples in this document. The conventions for writing code require that closing braces should appear on an otherwise empty line; however, JAWS may not always read a line of text that consists solely of a bracket or brace.

# <span id="page-10-2"></span>**Related Documentation**

For more information, see these Oracle Migration Workbench resources:

- Oracle Migration Workbench Frequently Asked Questions
- Oracle Migration Workbench Release Notes
- Oracle Migration Workbench Online Help

To download release notes, installation documentation, white papers, or other collateral, go to the Oracle Technology Network (OTN) Web site. You must register online before using OTN. You can register for free at:

<http://otn.oracle.com/membership/index.htm>

If you already have a user name and password for OTN, you can go directly to the Migration Workbench documentation section of the OTN Web site at:

<http://otn.oracle.com/tech/migration/workbench>

# <span id="page-11-0"></span>**Conventions**

This section describes the conventions used in the text and code examples of this documentation. It describes:

- [Conventions in Text](#page-11-1)
- [Conventions in Code Examples](#page-12-0)

### **Conventions in Text**

We use various conventions in text to help you more quickly identify special terms. The following table describes those conventions and provides examples of their use.

<span id="page-11-1"></span>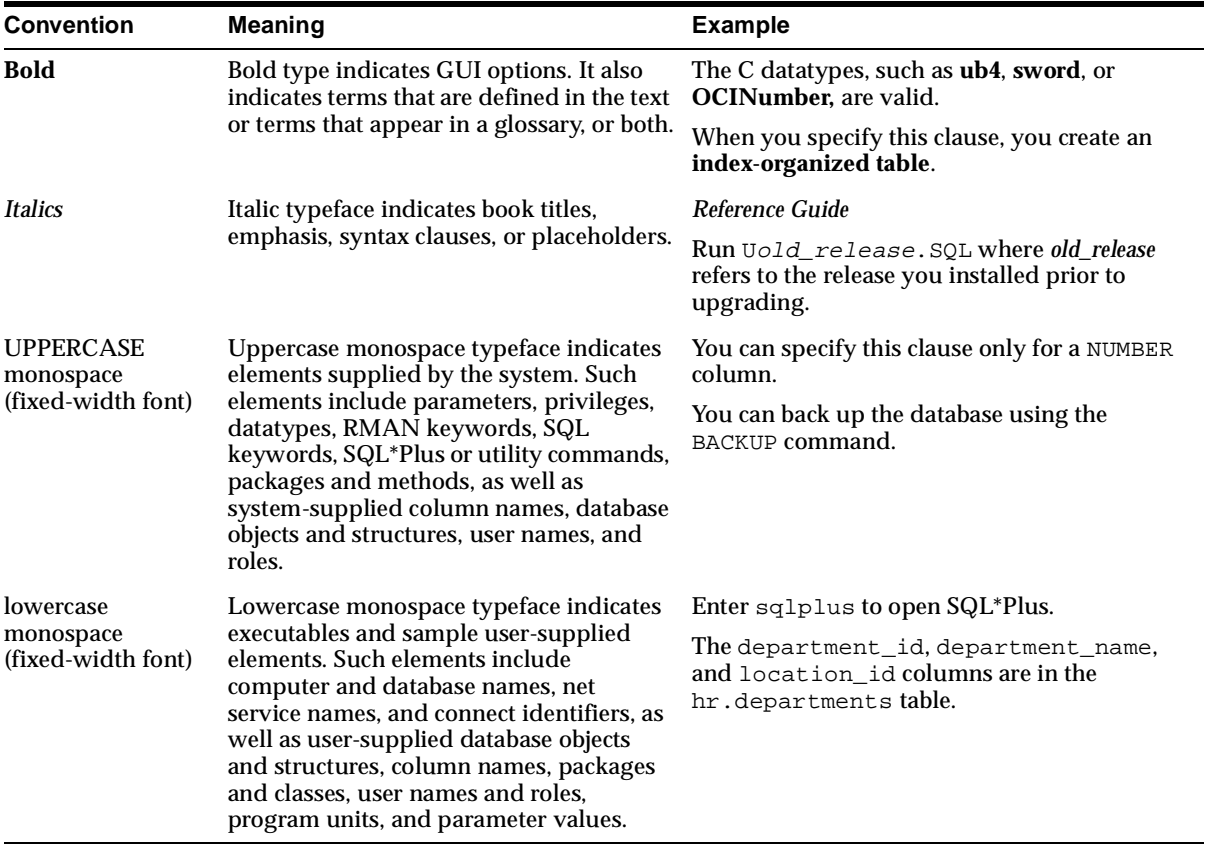

### <span id="page-12-0"></span>**Conventions in Code Examples**

Code examples illustrate SQL, PL/SQL, SQL\*Plus, or other command-line statements. They are displayed in a monospace (fixed-width) font and separated from normal text as shown in this example:

SELECT username FROM dba\_users WHERE username = 'MIGRATE';

The following table describes typographic conventions used in code examples and provides examples of their use.

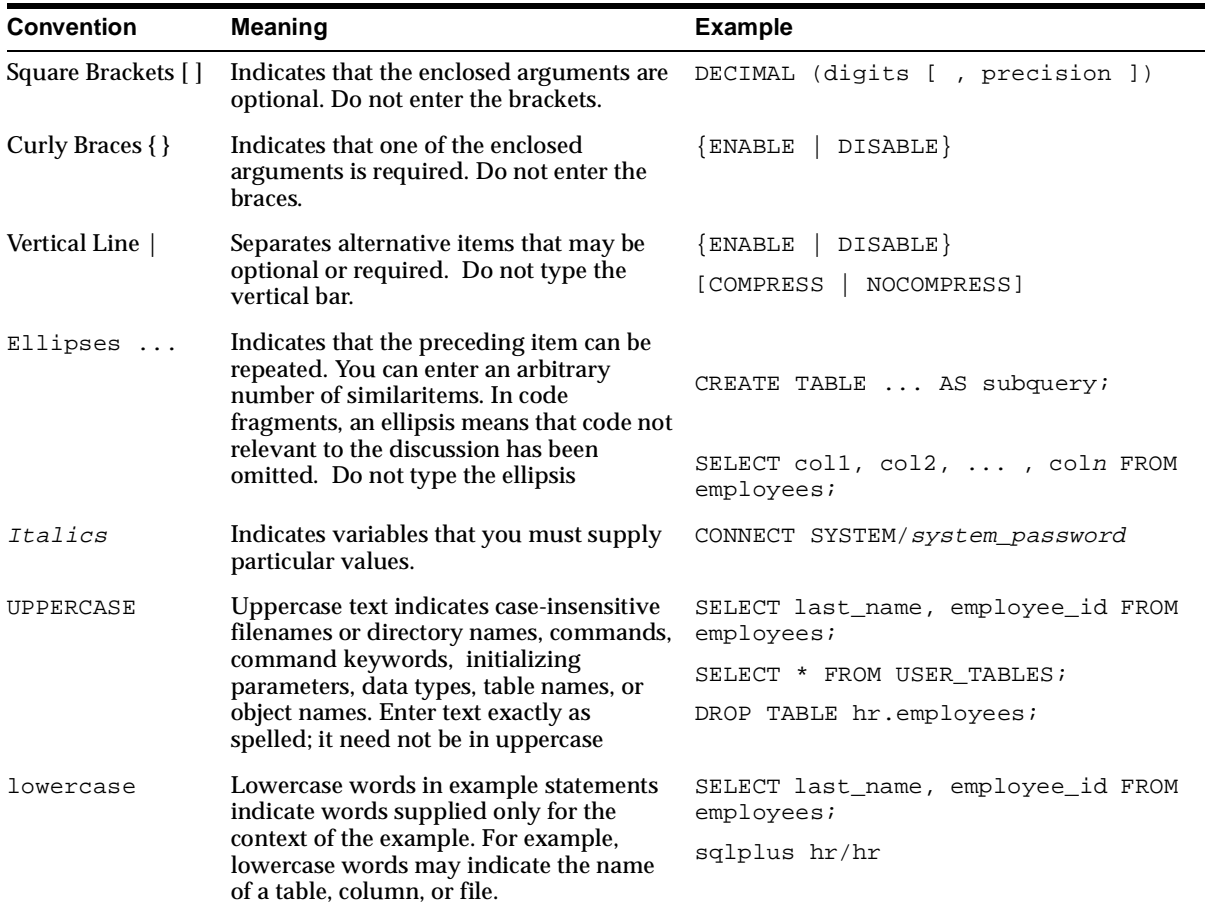

# <span id="page-14-0"></span>**1**

# <span id="page-14-2"></span>**Overview**

This chapter introduces the Oracle Migration Workbench (Migration Workbench). It contains the following sections:

- **[Introduction](#page-14-1)**
- **[Product Description](#page-15-0)**
- **[Features](#page-15-1)**
- **[Glossary](#page-16-0)**

# <span id="page-14-1"></span>**Introduction**

Products, such as Microsoft Access, allow developers and advanced users to build complete business systems. However, Microsoft Access is based on file sharing technology. Therefore, it lacks the speed, reliability, and robustness provided by an independent relational database management system (RDBMS) server.

Using an RDBMS server with Microsoft Access in a client/server architecture provides the strengths of both technologies. Microsoft Access provides excellent forms and reports systems, as well as a complete programming language (Microsoft Access Basic). An independent RDBMS provides reliable, robust, and secure high speed data management.

The Oracle RDBMS is a modern, scalable, high performance database server that can run on a wide range of computers from PCs to mainframes. Oracle operates in a networked, client/server environment. It can support thousands of simultaneous users, depending on the server.

This reference guide explains how to migrate from Microsoft Access 2.0, 95, 97, and 2000 to an Oracle9*i*, Oracle8*i*, Oracle8*i* Appliance, or Oracle8 database using the Migration Workbench. It also provides guidelines on how to modify Microsoft

Access applications to work with the new Oracle database. If you have an investment in Microsoft Access applications, you can retain this investment while adding the advanced features of Oracle to the application architecture.

# <span id="page-15-0"></span>**Product Description**

The Migration Workbench is a tool that simplifies the process of migrating the table data from a Microsoft Access database to an Oracle database. The Migration Workbench allows you to seemlessly migrate an entire application system, that is the database schema including validation rules, default values, indexes and relations, in an integrated, visual environment.

The Migration Workbench employs an intuitive and informative user interface (UI) and a series of wizards to simplify the migration process. To ensure portability, all components of the Migration Workbench are written in Java.

The Migration Workbench uses a repository to store migration information. This allows you to query the initial state of the application before migration. You can work independently of the production application. To work independently, you must load the components of the application system that the Migration Workbench can migrate into a Migration Workbench repository.

# <span id="page-15-1"></span>**Features**

The Migration Workbench release 9.2.0.1.0 is a wizard-driven tool. It is composed of core features and Microsoft Access migration specific features. The Migration Workbench allows you to:

- Migrate a complete Microsoft Access database to an Oracle database.
- Migrate tables (including validation rules and default values), indexes, relations, and primary keys.
- Continue to use the Microsoft Access forms and reports with the destination Oracle database through an ODBC connection.
- Migrate Microsoft Access databases with single-level linked Microsoft Access tables.
- Display a representation of the source database and its Oracle equivalent.
- Generate and view a summary report of the migration.
- Customize users, tables, indexes, and tablespaces.
- Customize the default data type mapping rules.
- Resolve conflicts, such as Oracle reserved words, automatically.
- Remove and rename objects in the Oracle Model.
- Migrate individual table data.
- Use the offline data loading capability to migrate large amounts of data to Oracle.

# <span id="page-16-0"></span>**Glossary**

The following terms are used to describe the Migration Workbench:

*Application System* is the database schema and application files that have been developed for a database environment other than Oracle, for example, Microsoft Access.

*Capture Wizard* is an intuitive wizard that takes a snapshot of the data dictionary of the source database, loads it into the Source Model, and creates the Oracle Model.

*Dependency* is used to define a relationship between two migration entities. For example, a database view is dependent upon the table it references.

*Destination Database* is the Oracle database to which the Migration Workbench migrates the data dictionary of the source database.

*Migration Entity* is an instance of a migration component. For example, the table EMP is a migration entity belonging to the table MIGRATION COMPONENT.

*Migration Wizard* is an intuitive wizard that helps you migrate the source database to Oracle.

*Migration Workbench* is the graphical tool that allows migration of an application system to an Oracle database environment.

*Navigator Pane* is the part of the Migration Workbench User Interface that contains the tree views representing the Source Model and the Oracle Model.

*Oracle Model* is a a series of Oracle tables that is created from the information in the Source Model. It is a visual representation of how the source database will look when generated in an Oracle environment.

*Properties Pane* is the part of the Migration Workbench User Interface that displays the properties of a migration entity that has been selected in one of the tree views in the Navigator Pane.

*Progress Window* is the part of the Migration Workbench User Interface that contains informational, error, or warning messages describing the progress of the migration process.

*Software Development Kit (SDK)* is a set of well-defined application programming interfaces (APIs) that provide services that a software developer can use.

*Source Database* is the database containing the data dictionary of the application system being migrated by the Migration Workbench. The source database is a database other than Oracle, for example, Microsoft Access.

*Source Model* is a replica of the data dictionary of the source database. It is stored in the Oracle Migration Workbench Repository and is loaded by the Migration Workbench with the contents of the data dictionary of the source database.

*Workbench Repository* is the area in an Oracle database used to store the persistent information necessary for the Migration Workbench to migrate an application system.

# <span id="page-18-2"></span><span id="page-18-0"></span>**Migration Process**

This chapter introduces the migration process by outlining the architecture of both Microsoft Access and Oracle. It includes the following sections:

- [Overview of the Microsoft Access Architecture](#page-18-1)
- **[Overview of the Oracle Architecture](#page-21-1)**
- [Comparing Microsoft Jet database engine, ODBC, and Oracle Architecture](#page-23-1)
- [Preparing the Microsoft Access Database for Capture](#page-24-0)
- [Modifying the Microsoft Access Database](#page-26-0)
- **[Extending the Application](#page-28-1)**
- [Using Oracle as the Back-end](#page-29-0)

# <span id="page-18-1"></span>**Overview of the Microsoft Access Architecture**

Microsoft Access is based on a file server DBMS technology named Microsoft Jet database engine. Forms, reports, and Basic code in Microsoft Access rely on Microsoft Jet database engine to manage data stored in the native .MDB file format. The following diagram illustrates the Microsoft Access architecture:

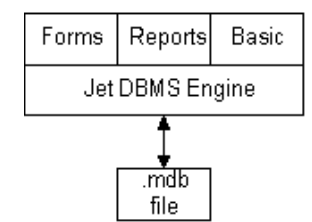

### **Figure 2–1 Microsoft Access Architecture**

In a single-user Microsoft Access application, the .MDB file and Microsoft Access are located on the same system. In a multi-user Microsoft Access application, the .MDB file is placed on a file server and shared. Each client runs a copy of Microsoft Access and the Microsoft Jet database engine. In this configuration, Microsoft Jet database engine must move a large amount of data across the network, including whole tables, to complete its query processing.

The Data Access Objects (DAOs) DLL provides a hierarchy of classes to Microsoft Access Basic and Visual Basic. DAOs define and expose databases, workspaces, query definitions, parameters, recordsets, tables, fields, indexes, relationships, users, and groups from Microsoft Jet database engine. The Microsoft Access 2.0 DAO DLL is DA02016.DLL and the Microsoft Access 95 DAO DLL is DAO350.DLL.

Microsoft Jet database engine manages links to external data sources. Links to dBase, Paradox, and Btrieve are made through an internal Jet ISAM driver interface. These DLLs are included with Microsoft Access. Microsoft Jet database engine also supports a link to ODBC that allows access to a wide range of DBMS servers.

### <span id="page-19-0"></span>**Microsoft Jet Database Engine Recordsets**

When Microsoft Jet database engine processes a query, it returns a recordset (a cursor) for the resulting set of records. Microsoft Jet database engine supports snapshots and dynasets types of recordsets..

A snapshot is a picture of data as it existed at the time the query was run. When returning a snapshot, Microsoft Jet database engine runs the query to completion, extracts all of the resulting rows and columns into a virtual table, and presents this virtual table to the user. The user of a snapshot can perform a full range of operations on a snapshot, such as query the snapshot and base forms and reports on the snapshot. You cannot make changes to snapshot data. The snapshot data does not reflect changes made by other users after you have opened it.

A dynaset is a live view of the data. When returning a dynaset, Microsoft Jet database engine extracts the key values from the data and stores them in memory. When a user requests rows of data from the dynaset, Microsoft Jet database engine fetches the rows of interest by looking them up in the base tables via the internally stored key values. Once you open a dynaset, the set of key values cannot change. Thus, while the data pointed to by the key value may change and is reflected to the user, new rows added after the query begins is not part of the set of key values and is not made visible to the user. Rows that you delete after you run the keyset query are still part of the set of key values. However, these rows are marked #DELETED# when displayed to the user.

The dynaset model is a powerful and flexible model that gives the user of PC-based information the opportunity to browse large quantities of data and update the data. When used with local data, dynasets are fast and effective. However, the dynaset model presents one of the key performance challenges when Microsoft Access works with an RDBMS server, such as Oracle.

# <span id="page-20-0"></span>**Microsoft Jet Database Engine Multi-User Updates**

Microsoft Jet database engine handles updates by multiple users by using optimistic and pessimistic locks.

Using pessimistic locking, Microsoft Jet database engine places a hard lock on the data page that contains the row being edited. Other users cannot start editing the locked row until the lock is abandoned or the changes are written to disk.

Microsoft Jet database engine employs an optimistic locking scheme when working with Oracle. An optimistic locking scheme does not place a hard lock on the source tables. Instead, when you want to commit a change, Microsoft Jet database engine checks to make sure that another user has not motified the data before it posts the changes.

# <span id="page-20-1"></span>**Microsoft Jet Database Engine Enforced Referential Integrity**

Microsoft Jet database engine supports declarative referential integrity. This includes primary key/foreign key relationships with one-to-one and one-to-many cardinality with cascading UPDATEs and DELETES.

# <span id="page-20-2"></span>**Microsoft Jet Database Engine Query Processor**

The Microsoft Jet database engine query processor does not support a full implementation of SQL. It optimizes queries, especially when the query references both local tables and remote tables. Microsoft Jet database engine can connect to a wide range of data sources and process queries against all of them. Transaction

support is limited to native file format database tables. Microsoft Jet database engine relies on the transaction support of any RDBMS attached via ODBC.

### <span id="page-21-0"></span>**Microsoft Jet Database Engine Transactions**

Microsoft Jet database engine supports an explicit transaction model. Transactions are not started until a BeginTrans statement is executed. Transactions are committed with CommitTrans and aborted with Rollback. In addition to using transactions to group units of work, you can use transactions to improve performance. If a program makes numerous references to a table, grouping the work in a single transaction forces Microsoft Jet database engine to perform the operation in memory. It then commits all work to disk when the transaction is committed. However, this type of transaction may not map directly to Oracle.

# <span id="page-21-1"></span>**Overview of the Oracle Architecture**

Oracle9*i*, Oracle8*i,* and Oracle8 databases are powerful, flexible, and scalable relational database management system (RDBMS) servers that run on a range of computer systems, from personal computers to largest mainframes. Oracle is designed to run effectively in a client/server environment and supports hundreds to thousands of users.

The Oracle architecture supports advanced server features, such as record locking with version references, (not page locking as provided by Microsoft Access), advanced query optimization, the PL/SQL programming language, data replication, distributed database management, and other important features.

The architectural features discussed here are only a few of the features found in Oracle. These features are focused on the elements that pertain to working with Microsoft Access. Refer to the Oracle Server guides for a complete description of the Oracle architecture. You can also view these guides in online format on CD-ROM. They are:

- *Oracle9i Database Concepts Release 1 (9.0.1)*
- *Oracle9i Database Administrator's Guide Release 1 (9.0.1)*
- *PL/SQL User's Guide and Reference Release 1 (9.0.1)*
- *Oracle9i Database Error Messages Release 1 (9.0.1)*

### <span id="page-22-0"></span>**Triggers and Stored Procedures**

Oracle allows you to write and store code in the DBMS along with data. You can associate trigger code with an UPDATE, INSERT, or DELETE event for each row or for an entire table. You can also set a trigger to run before an event or after an event. For example, you can set a trigger to run after a row is updated.

A stored procedure is a general routine, either function or subroutine, that is stored in pre-compiled form on the server. A trigger may call stored procedures, but triggers are only activated by specific database activity, such as the insertion of a row in a table.

When using Microsoft Access with Oracle, triggers and stored procedures play a role in mapping the functionality of Microsoft Access to Oracle, such as in the support for the Microsoft Access AUTONUMBER (COUNTER) data type in Oracle.

The Migration Workbench also converts certain Microsoft Access field validation rules to stored procedures within Oracle. For more information, see the [Microsoft](#page-40-1)  [Access Functions](#page-40-1) topic.

### <span id="page-22-1"></span>**PL/SQL Programming Language**

The PL/SQL Programming Language is an ALGOL-based language, similar to Pascal. PL/SQL is a modern, full-featured programming language with exception handling. You can use PL/SQL to write stored programs and triggers in Oracle. It is also the programming language used in many of the client-side tools of Oracle, such as Forms from the Oracle Developer suite of products.

### <span id="page-22-2"></span>**Sequences**

A sequence is a unique number generator that is implemented in shared memory on a server. It is designed to provide a set of unique values for PL/SQL programs for use as primary keys. Sequences are designed for high performance applications that may otherwise single-thread on table-based unique number generators. You use sequences, along with supporting code in a trigger, to emulate the COUNTER field type in Microsoft Access.

### <span id="page-22-3"></span>**Transactions**

Unlike Microsoft Access, Oracle supports an implicit transaction model. Each SQL statement is part of a logical transaction. A logical transaction begins with the first SQL statement and ends with a Commit or Rollback statement. Immediately after either of these statements, a new transaction takes effect with the next SQL statement.

Microsoft Access developers use transactions to improve the performance of Microsoft Jet database engine. Grouping database statements in a transaction forces Microsoft Jet database engine to attempt to complete all database work in memory. Microsoft Jet database engine defers writing to disk until the transaction is committed. When this use of transactions is mapped to Oracle through the Open Database Connectivity (ODBC), Microsoft Jet database engine sends only the outer most pair of Begin or Commit transaction requests. Oracle keeps an open transaction during the entire processing period. You must decide if you want this outcome when you move from Microsoft Access to Oracle.

### <span id="page-23-0"></span>**Other Oracle Features**

A database administrator has great flexibility when configuring Oracle. You can write data on multiple disks for increased performance. You can tune rollback and recovery options. You can allocate computer resources to optimize the configuration for each server. Oracle also supports distributed processing, so you can distribute data across multiple systems. Oracle offers a version of the server called Trusted Oracle Server for applications that require a higher level of user and use authentication.

# <span id="page-23-1"></span>**Comparing Microsoft Jet database engine, ODBC, and Oracle Architecture**

Using Oracle with Microsoft Access can increase the robustness and reliability of a multi-user system. This reduces network traffic because only query requests and the resulting data are sent over the network, instead of entire tables. Microsoft Jet database engine technology is focused on single-user performance with adequate multi-user capabilities. Oracle is a mature central server technology focused on multi-user performance, rollback and recovery, and centralized query processing.

Obtaining adequate performance from the combination of Microsoft Access and Oracle requires an understanding of how Microsoft Jet database engine works with centralized servers.

The following diagram illustrates that Microsoft Access requires ODBC to make its connection to Oracle.

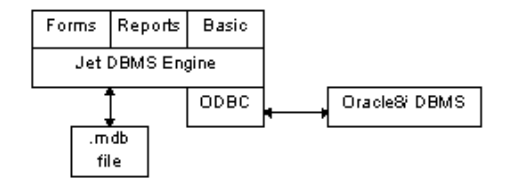

### **Figure 2–2 Microsoft Access/ODBC/Oracle Architecture**

ODBC is an API that allows client applications to connect to different RDBMS servers. Microsoft Jet database engine has been designed to make efficient use of ODBC while requiring a level 1 ODBC driver. When Microsoft Access uses ODBC to connect to remote RDBMS servers, Microsoft Jet database engine continues to function as the DBMS engine for Microsoft Access. Microsoft Access forms, reports, and Basic code continue to work with Microsoft Jet database engine as if they were working with local or shared data in the .MDB file format. Microsoft Jet database engine presents remote Oracle tables as attached tables. These attached tables are created at design time and appear to be local tables.

Microsoft Jet database engine requires a primary key on tables in Oracle in order to support dynasets against those tables. If a remote table does not have a primary key, Microsoft Jet database engine only opens a snapshot on the table that cannot be updated.

It is possible to define tables in Microsoft Access that you can update, but do not have a primary key. When these tables are migrated to Oracle, they do not have a primary key and Microsoft Access is unable to update them. If you need to update the migrated tables, you should ensure that either all Microsoft Access tables that you can update have primary keys before you migrate or that you define a primary key once the tables are migrated to Oracle. Any tables that can be updated, but do not have primary keys are flagged with a warning in the Log window.

# <span id="page-24-0"></span>**Preparing the Microsoft Access Database for Capture**

It is recommended that you complete the steps below before you run the Capture Wizard. To prepare the Microsoft Access database for capture:

- **1.** Make a back up of the Microsoft Access database files.
- **2.** Turn off security. For more information, see the [Turning Off Security Settings in](#page-25-0)  [Microsoft Access](#page-25-0) topic.

**3.** If the application contains linked tables to other Microsoft Access databases, refresh these links by opening the application in the Microsoft Access IDE and choosing **Tools -> Add Ins ->Linked Table Manager**.

**Note:** The Migration Workbench supports linked tables to other Microsoft Access databases. The Migration Workbench automatically creates a user schema within the Oracle database for each Microsoft Access database migrated. However, Oracle recommends that you move all tables into a single Microsoft Access database in order to ensure that a single user schema is created in the Oracle database.

**4.** Compact the Microsoft Access database files by choosing **Tools -> Database -> Compact Database.**

**Note:** Ensure that the database is not a replica database. The Migration Workbench cannot migrate a replica Microsoft Access database.

# <span id="page-25-0"></span>**Turning Off Security Settings in Microsoft Access**

The Migration Workbench does not support the migration of Microsoft Access databases that have security enabled. When you attempt to export the Microsoft Access database to XML using the Migration Workbench Exporter for Microsoft Access application, you may receive an error message if the database is secured. By default, the Migration Workbench uses the name of the Microsoft Access MDB file as the user name for the destination Oracle user. If you create an Oracle user in this way, the password is ORACLE.

In order to ensure that the Migration Workbench can migrate the Microsoft Access table data, it is necessary to copy the contents of the secured database into a new database. Everything is copied over to the new database, except for the security settings. You can then export the new Microsoft Access database to an XML file using the Oracle Migration Workbench Exporter for Microsoft Access.

To copy the contents of the secured database into a new database:

- **1.** In Microsoft Access, choose **File** -> **New Database**.
- **2.** Select the **Blank Database** icon and click **OK**.
- **3.** Specify the file name and location of the new database and click **Create**.
- **4.** From within the new database, choose **File** -> **Get External Data** -> **Import**.
- **5.** Select the secured Microsoft Access database you want to import and click **Import**.
- **6.** From the Import Objects dialog, click **Options**. Ensure that the Relationships and Definition and Data options are selected.
- **7.** From the Tables tab, choose **Select All**.
- **8.** Click **OK**.
- **9.** Export the new Microsoft Access database to an XML file using the Oracle Migration Workbench Exporter for Microsoft Access. If the database migrates successfully, the issue was due to a secured database.

# <span id="page-26-0"></span>**Modifying the Microsoft Access Database**

When you migrate an Microsoft Access database to Oracle, you must make some changes to allow the Microsoft Access forms and reports to continue to operate against the migrated data residing in the Oracle database. From the Migration Workbench, choose **Action** -> **Modify Access Database** to enable the Migration Workbench to make the necessary modification.

[Figure 2–3](#page-27-0) shows an Microsoft Access application before migration to Oracle and after migration to Oracle. Both before migration and after migration, app.mdb contains the forms, reports, macros, and Basic modules that make up the application. Before migration, app.mdb contains an attached table from data.mdb. This diagram uses <*tablename*> to refer to the name of the attached table.

<span id="page-27-0"></span>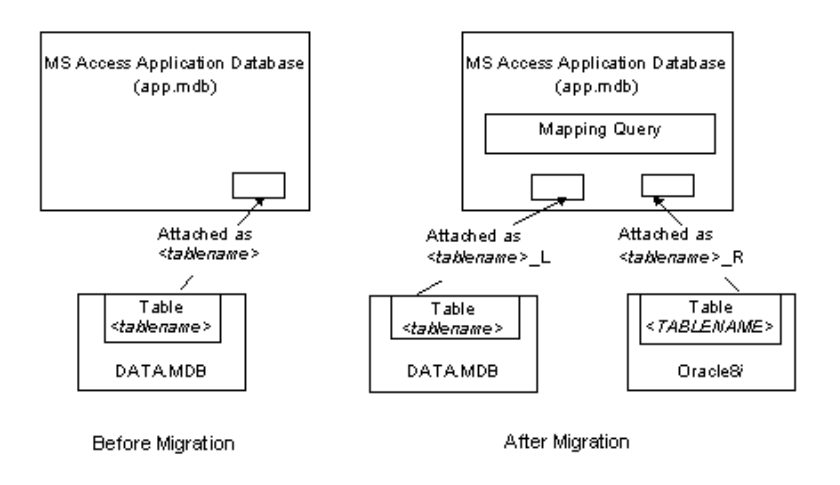

#### **Figure 2–3 Microsoft Access Application Before Migration and After Migration**

After migration, app.mdb has two attached tables for each original table and query. The original Microsoft Access tables are renamed to <*tablename*>\_L. The original table is exported to Oracle where it is called <*tablename*>. A table attachment is created to the Oracle table with the name <*tablename*>\_R.

Because the forms, reports, and modules in app.mdb are expecting a table with the original table name, a query called <*tablename*> is created. This query takes the place of the original table in the application. The query can refer to either <*tablename*>\_L or <*tablename*>\_R. You can switch between the local and remote table as you move the application to Oracle. The query also helps resolve reserved word conflicts between Microsoft Access and Oracle. For example, you must rename the sequence column because it is an Oracle reserved word. The query can remap this Oracle column back to sequence for use by the Microsoft Access application. For a complete list, refer to the [Oracle Reserved Words](#page-36-1) topic.

All requests for data from Microsoft Access forms and reports are directed to the query. This query references the generated ODBC linked table that retrieves the data from the Oracle database.

The original table that has been exported to Oracle is retained in case the data is needed locally. It is also retained so that any new Microsoft Access forms that you create can be based on this table. This enables the Microsoft Access forms to inherit a complete set of table properties. After the Microsoft Access form is defined, you can switch the data source to the query so that Oracle can retrieve the data.

If the application opens a table directly (not using a dynaset or snapshot), it does not work with linked tables. This restriction also applies after you move the data to Oracle. If this happens, you may want to leave some tables in the app.mdb file so that each client has an independent copy. This could be appropriate for tables with lookup values, such as a State table. If you must move a table that is opened directly to the data.mdb file, you must change the application to use dynasets or snapshots.

### <span id="page-28-0"></span>**ODBC Connection Issues with Linked Tables**

When logging on to an Oracle Database through Microsoft Access the following Microsoft Jet database engine behavior should be considered.

When you connect to an Oracle server, the Microsoft Jet database engine caches the user name and password entered until Microsoft Access exits. Because of this connection caching, any attempt to connect to a linked table will fail, unless the user that corresponds to the cached user name has access privileges to that linked table. Connecting as a user that has system privileges or select privileges to all the tables ensures that all the tables are accessed from Microsoft Access.

Refer to the Managing User Privileges and Roles section in the Oracle9i Database Administrators guide for further details.

# <span id="page-28-1"></span>**Extending the Application**

After you move the data management portion of the Microsoft Access application to Oracle, you can rely on Oracle to protect the data and maintain all referential integrity and business rules that you have encoded in PL/SQL.

With this foundation, you can extend the application with Microsoft Access or a wide range of other tools. Oracle offers several high productivity tools such as Oracle Web DB, Oracle Developer, and Oracle Objects for OLE. Oracle Objects for OLE (OO4O) is a high performance connectivity solution for Visual Basic, Delphi, and other client tools that can control OLE Automation Servers.

In addition, if the application grows, you can move the Oracle server to larger computers without changing the application.

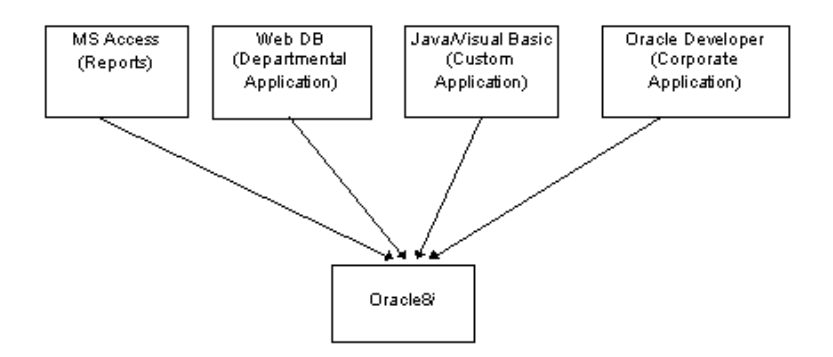

**Figure 2–4 Extending the Application with a Mix of Client Tools**

The *Oracle Objects for OLE and OLEDB/ADO Cookbook* provides additional information about how to extend the application. You can find this document on the Oracle Technology Network (OTN) Web site at:

<http://otn.oracle.com/tech/migration/workbench>

# <span id="page-29-0"></span>**Using Oracle as the Back-end**

You may notice some differences in behavior when using an Oracle database in conjunction with a Microsoft Access application. The differences are described in the following sections:

- **[Autonumber Options](#page-29-1)**
- **[Default Options](#page-30-0)**
- [Multiple Forms Accessing the Same Record](#page-30-1)

### <span id="page-29-1"></span>**Autonumber Options**

When using a Microsoft Access table that has an AUTONUMBER column, the value of the AUTONUMBER is displayed once you start entering data for the record. Conversely, when you are using an ODBC link table referencing an Oracle table, the AUTONUMBER value displays after you have committed the record.

### <span id="page-30-0"></span>**Default Options**

When using a Microsoft Access table that contains defaults, the value of the default is displayed prior to entering data for the record. Conversely, when you are using an ODBC link table referencing an Oracle table, the default value displays after you have committed the record.

### <span id="page-30-1"></span>**Multiple Forms Accessing the Same Record**

When using local Microsoft Access tables, if two forms are accessing the same record, changes made in one form are immediately reflected in the other form. However, when you are using an ODBC link table referencing an Oracle table, modifications made in one form are reflected in the other form once you refresh the application by choosing the **Records** -> **Refresh** option.

<span id="page-32-0"></span>**3**

# <span id="page-32-2"></span>**Data Types, Reserved Words, and Functions**

This chapter provides information about data types, reserved words, and functions. It includes the following sections:

- [Oracle Data Types](#page-32-1)
- [Jet Data Types for Microsoft Access](#page-34-0)
- [Default Data Type Mappings](#page-34-1)
- **[Oracle Reserved Words](#page-36-0)**
- **[Microsoft Access Functions](#page-40-0)**

# <span id="page-32-3"></span><span id="page-32-1"></span>**Oracle Data Types**

[Table 3–1](#page-32-3) describes the Oracle data types that the Migration Workbench supports:

| Data Type   | <b>Description</b>                                                                                                    |
|-------------|----------------------------------------------------------------------------------------------------|
| <b>BLOB</b> | A binary large object. Maximum size is 4 gigabytes.                                                                                                    |
| <b>CHAR</b> | Fixed-length character data of length size bytes. Maximum size<br>is 2000 bytes. Default and minimum size is 1 byte.                                                                                            |
| CLOB        | A character large object containing single-byte characters. Both<br>fixed-width and variable-width character sets are supported,<br>both using the CHAR database character set. Maximum size is 4<br>gigabytes. |

**Table 3–1 Supported Oracle Data Types**

| Data Type    | <b>Description</b>                                                                                                    |
|--------------|----------------------------------------------------------------------------------------------------|
| DATE         | The DATE data type stores date and time information.<br>Although you can represent date and time information in both<br>CHAR and NUMBER data types, the DATE data type has special<br>associated properties. For each DATE value, Oracle stores the<br>following information: century, year, month, day, hour, minute,<br>and second.       |
| FLOAT        | Specifies a floating-point number with decimal precision 38, or<br>binary precision 126.                                                                                                    |
| LONG         | Character data of variable length up to 2 gigabytes, or 231 -1<br>bytes.                                                                                                    |
| LONG RAW     | Raw binary data of variable length up to 2 gigabytes.                                                                                                    |
| <b>NCHAR</b> | Fixed-length character data of length size characters or bytes,<br>depending on the choice of national character set. Maximum<br>size is determined by the number of bytes required to store<br>each character, with an upper limit of 2000 bytes. Default and<br>minimum size is 1 character or 1 byte, depending on the<br>character set. |
| <b>NCLOB</b> | A character large object containing multibyte characters. Both<br>fixed-width and variable-width character sets are supported,<br>both using the NCHAR database character set. Maximum size is<br>4 gigabytes. Stores national character set data.                                                                                          |
| NUMBER       | Number having precision p and scale s. The precision p can<br>range from 1 to 38. The scale s can range from -84 to 127.                                                                                                    |
| NVARCHAR2    | Variable-length character string having maximum length size<br>characters or bytes, depending on the choice of national<br>character set. Maximum size is determined by the number of<br>bytes required to store each character, with an upper limit of<br>4000 bytes. You must specify size for NVARCHAR2.                                 |
| RAW          | Raw binary data of length size bytes. Maximum size is 2000<br>bytes. You must specify size for a RAW value.                                                                                                    |
| VARCHAR      | The VARCHAR data type is currently synonymous with the<br>VARCHAR2 data type. Oracle recommends that you use<br>VARCHAR2 rather than VARCHAR.                                                                                                    |

**Table 3–1 Supported Oracle Data Types**

For more information about Oracle data types, see the *Oracle9i SQL Reference, Release 1 (9.0.1)*.

# <span id="page-34-0"></span>**Jet Data Types for Microsoft Access**

[Table 3–2](#page-34-2) illustrates the Jet data types for Microsoft Access 97 and Microsoft Access 2000:

| Data Type            | <b>Description</b>                                                       | <b>Minimum</b>         | <b>Maximum</b>        |
|----------------------|--------------------------------------------------------------------------|------------------------|-----------------------|
| Text                 | Stores variable length<br>text                                           | 1                      | 255                   |
| Memo                 | Large variable length text 1                                             |                        | 64,000 bytes          |
| Number Byte          | 1 byte storage                                                           | $\bf{0}$               | 255                   |
| Number Integer       | 2 bytes storage                                                          | $-32,768$              | 32,767                |
| Number Long Integer  | 4 bytes storage                                                          | $-2,147,483,648$       | 2,147,483,647         |
| Number Single        | 4 bytes storage                                                          | $-3.4 \times 10^{38}$  | $3.4 \times 10^{38}$  |
| <b>Number Double</b> | 8 bytes storage                                                          | $-1.8 \times 10^{308}$ | $1.8 \times 10^{308}$ |
| Currency             | 8 bytes storage -<br>monetary values                                     | -922337203685477.5808  | 922337203685477.5808  |
| Counter Yes/No       | 4 bytes - AutoIncrement<br>Field 1 bit storage -<br><b>Boolean Value</b> | $\bf{0}$               | 2,147,483,647         |
| Date/Time            | 8 bytes storage                                                          |                        |                       |
| OLE Object           | OLE, graphics other<br>complex data                                      | 1                      | 1.2 gigabytes         |

<span id="page-34-2"></span>**Table 3–2 Jet Data Types for Microsoft Access**

# <span id="page-34-1"></span>**Default Data Type Mappings**

[Table 3–3](#page-35-0) illustrates the default settings used by the Migration Workbench to convert data types from Microsoft Access to Oracle. The Migration Workbench allows you to change the default setting for certain data types by specifying an alternative type. You can do this in the Capture Wizard or in the Data Type Mappings page of the Options dialog box.

For more information about changing the default data type mappings, see the Oracle Migration Workbench Online Help.

| <b>Microsoft Access Data</b> |                         |
|------------------------------|-------------------------|
| <b>Type</b>                  | <b>Oracle Data Type</b> |
| <b>Boolean</b>               | NUMBER(1, 0)            |
| <b>Byte</b>                  | NUMBER(3, 0)            |
| Currency                     | NUMBER(15, 4)           |
| Date                         | <b>DATE</b>             |
| Double                       | FLOAT(126)              |
| Integer                      | NUMBER(5, 0)            |
| Long                         | NUMBER(11, 0)           |
| LongBinary                   | <b>BLOB</b>             |
| Memo                         | <b>CLOB</b>             |
| Single                       | FLOAT(126)              |
| Text                         | <b>VARCHAR2</b>         |

<span id="page-35-0"></span>**Table 3–3 Default Data Type Mappings Used by the Migration Workbench**
# **Oracle Reserved Words**

The following table lists words that are reserved in Oracle. The Migration Workbench appends an underscore to any object names that conflict with these reserved words.

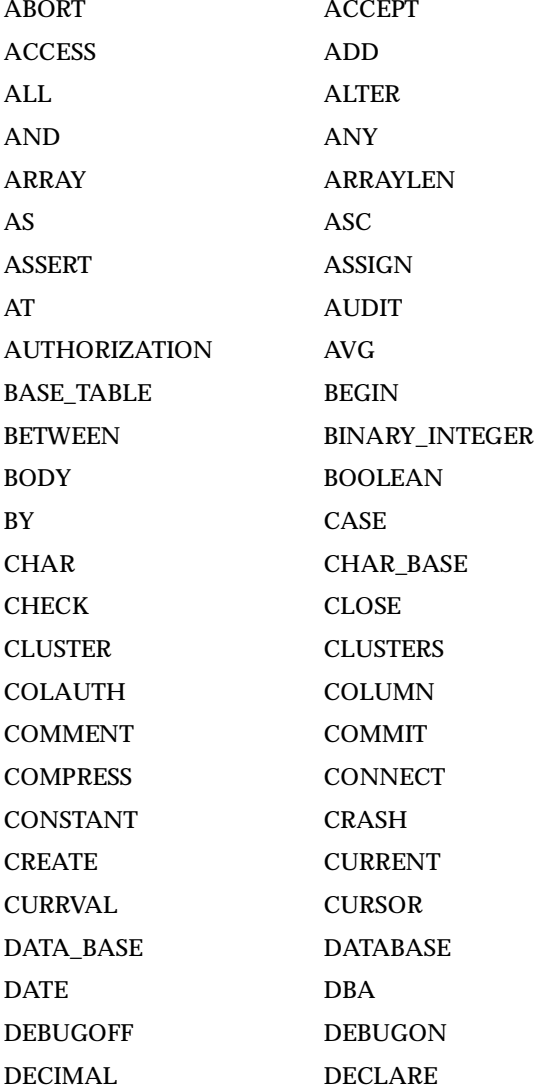

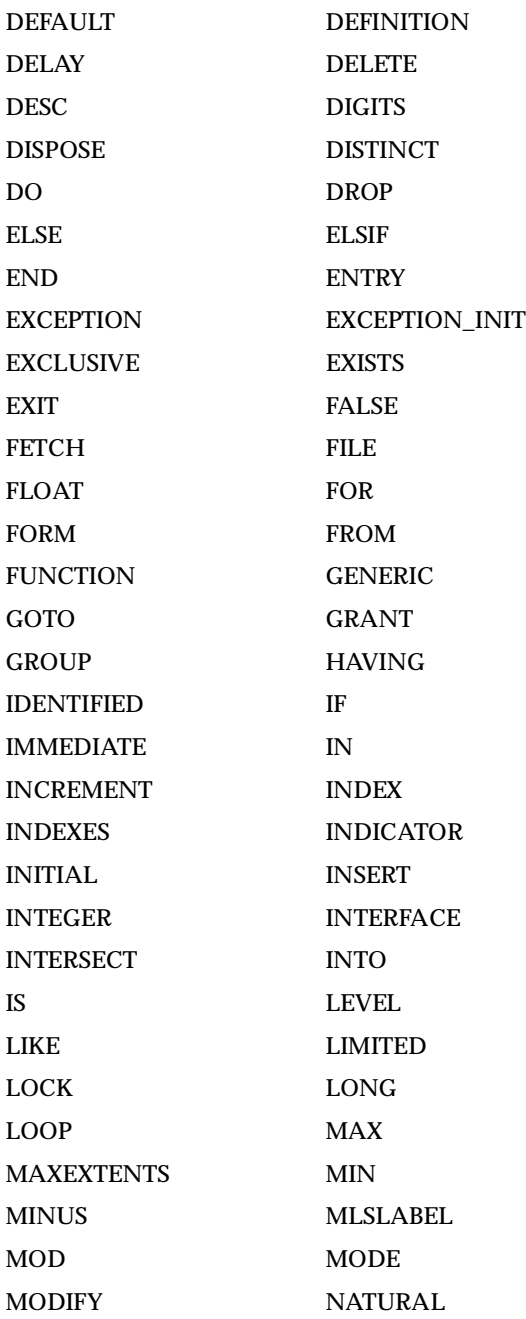

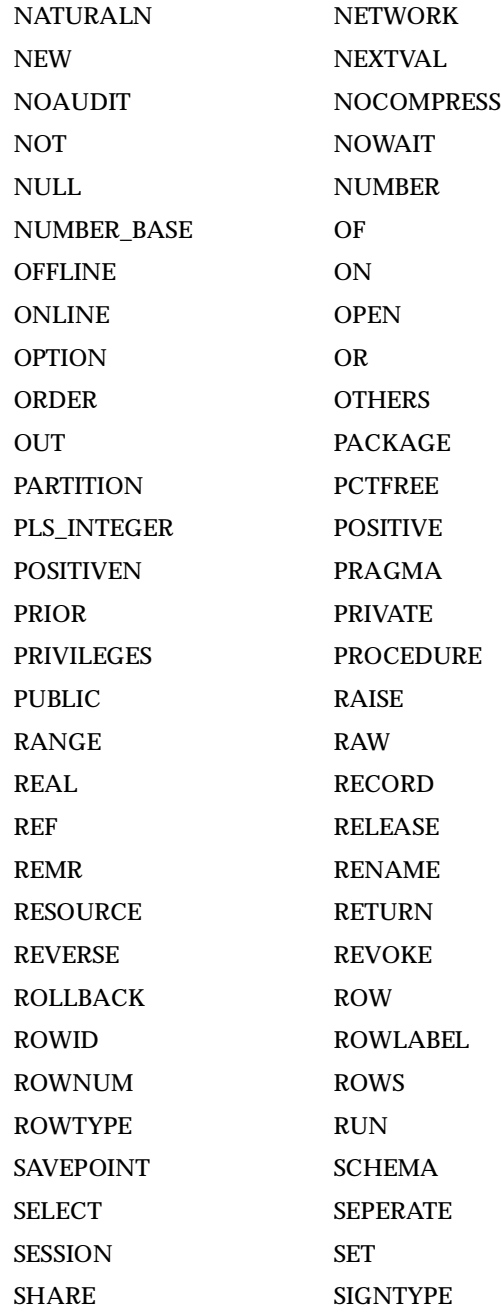

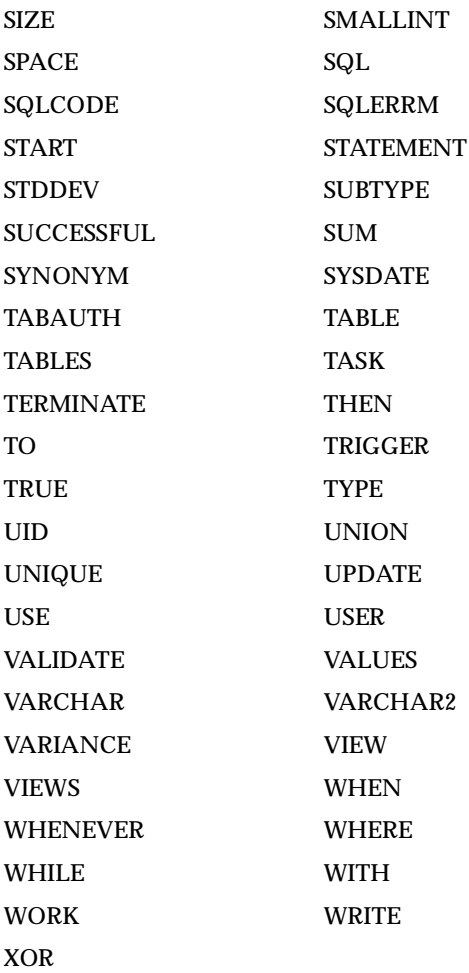

# **Microsoft Access Functions**

Default values and validation rules in Microsoft Access can contain Microsoft Access functions and operators. Corresponding functions and operators are generated as triggers in Oracle to support the operation of these default values and field validation rules whenever possible.

The Migration Workbench uses one of the following techniques to convert these functions and operators to Oracle:

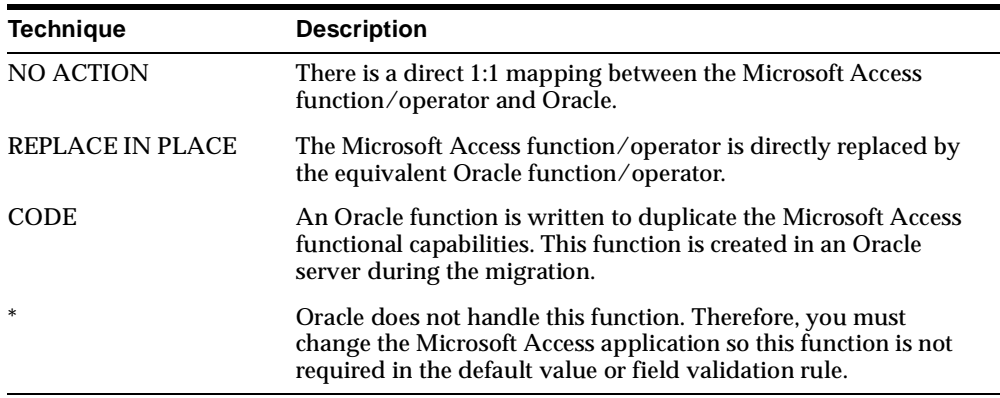

[Table 3–4](#page-40-0) contains a list of Microsoft Access functions and explains how they are converted to Oracle.

<span id="page-40-0"></span>

| <b>Microsoft Access</b> | Oracle      | <b>Conversion Action</b> |
|-------------------------|-------------|--------------------------|
| Abs                     | Abs         | <b>NO ACTION</b>         |
| Asc                     | Ascii       | <b>REPLACE IN PLACE</b>  |
| Atn                     |             | $\ast$                   |
| CCur                    | <b>CCUR</b> | <b>CODE</b>              |
| CDbl                    | <b>CDBL</b> | <b>CODE</b>              |
| Chr                     | Chr         | <b>NO ACTION</b>         |
| Chr <sub>S</sub>        | Chr         | <b>NO ACTION</b>         |
| CInt                    | <b>CINT</b> | <b>CODE</b>              |
| CLng                    | <b>CLNG</b> | <b>CODE</b>              |

**Table 3–4 Conversion of Microsoft Access Functions to Oracle**

| <b>Microsoft Access</b> | Oracle         | <b>Conversion Action</b>    |
|-------------------------|----------------|-----------------------------|
| Command                 |                | $\ast$                      |
| Command\$               | ÷.             | $\ast$                      |
| Cos                     | $\cos$         | <b>NO ACTION</b>            |
| CSng                    | To_Number      | REPLACE IN PLACE            |
| CStr                    | To_Char        | REPLACE IN PLACE            |
| CVar                    | To_Char        | REPLACE IN PLACE            |
| <b>CVDate</b>           |                | $\ast$                      |
| Date                    | <b>SYSDATE</b> | REPLACE IN PLACE            |
| DateS                   | <b>SYSDATE</b> | REPLACE IN PLACE            |
| DateAdd                 | <b>DATEADD</b> | CODE                        |
| DateDiff                |                | $\ast$                      |
| <b>DatePart</b>         |                |                             |
| DateSerial              |                |                             |
| DateValue               |                |                             |
| To_Date                 |                |                             |
| Day                     |                |                             |
| Environ                 |                |                             |
| Environ\$               |                |                             |
| Exp                     | <b>EXP</b>     | <b>NO ACTION</b>            |
| Fix                     | Trunc          | REPLACE IN PLACE            |
| Format                  | ÷,             | $\ast$                      |
| FormatS                 |                |                             |
| Hex                     |                |                             |
| Hex\$                   |                |                             |
| Hour                    |                |                             |
| In                      |                | CODE (not supported in def) |
| InStr                   | InStr          | NO ACTION                   |
| Int                     | <b>INTN</b>    | CODE                        |
| <b>Is Not Null</b>      |                | CODE (not supported in def) |
| Is Null                 |                | CODE (not supported in def) |
| IsDate                  |                | $\ast$                      |

**Table 3–4 Conversion of Microsoft Access Functions to Oracle**

| <b>Microsoft Access</b> | Oracle                                                                | <b>Conversion Action</b> |
|-------------------------|-----------------------------------------------------------------------|--------------------------|
| LCase                   | <b>LOWER</b>                                                          | REPLACE IN PLACE         |
| <b>LCaseS</b>           | <b>LOWER</b>                                                          | REPLACE IN PLACE         |
| Left                    | LEFT                                                                  | CODE                     |
| LeftS                   | <b>SUBSTR</b>                                                         | CODE                     |
| Len                     | <b>LENGTH</b>                                                         | REPLACE IN PLACE         |
| Like                    | $\ast$                                                                |                          |
| Log                     | LOG                                                                   | <b>NO ACTION</b>         |
| <b>LTrim</b>            | <b>LTRIM</b>                                                          | <b>NO ACTION</b>         |
| LTrim\$                 | <b>LTRIM</b>                                                          | <b>NO ACTION</b>         |
| Mid                     | <b>SUBSTR</b>                                                         | CODE                     |
| Mid\$                   | <b>MID</b>                                                            | <b>CODE</b>              |
| Minute                  |                                                                       | $\ast$                   |
| Month                   |                                                                       | $\ast$                   |
| <b>Now</b>              | <b>SYSDATE</b>                                                        | REPLACE IN PLACE         |
| Oct                     |                                                                       | $\ast$                   |
| OctS                    |                                                                       | $\ast$                   |
| RGB                     |                                                                       | $\ast$                   |
| Right                   | RIGHT                                                                 | <b>CODE</b>              |
| <b>RightS</b>           | <b>SUBSTR</b>                                                         | CODE                     |
| Rnd                     | <b>RND</b>                                                            | CODE                     |
| <b>RTrim</b>            | <b>RTRIM</b>                                                          | <b>NO ACTION</b>         |
| <b>RTrimS</b>           | RTRIM                                                                 | <b>NO ACTION</b>         |
| Second                  |                                                                       | $\ast$                   |
| Sgn                     | <b>SIGN</b>                                                           | REPLACE IN PLACE         |
| Sin                     | <b>SIN</b>                                                            | <b>NO ACTION</b>         |
| Space                   | <b>SPACE</b>                                                          | CODE                     |
| <b>Space</b> \$         | $\ensuremath{\mathrm{LPAD}}\xspace/\ensuremath{\mathrm{RPAD}}\xspace$ | <b>CODE</b>              |
| Sqr                     | SQRT                                                                  | REPLACE IN PLACE         |
| Str                     | TO_Char                                                               | REPLACE IN PLACE         |
| <b>Str\$</b>            | TO_Char                                                               | REPLACE IN PLACE         |
| StrComp                 | ÷.                                                                    | $\ast$                   |

**Table 3–4 Conversion of Microsoft Access Functions to Oracle**

| <b>Microsoft Access</b> | Oracle                   | <b>Conversion Action</b> |
|-------------------------|--------------------------|--------------------------|
| <b>String</b>           | LPAD/RPAD                | CODE                     |
| <b>String\$</b>         | LPAD/RPAD                | CODE                     |
| Tan                     | TAN                      | <b>NO ACTION</b>         |
| Time                    | TIME_1                   | CODE                     |
| Time                    | TIME_2                   | CODE                     |
| <b>Time</b> \$          | <b>SYSDATE</b>           | CODE                     |
| Timer                   | $\overline{\phantom{0}}$ | $\ast$                   |
| <b>TimeSerial</b>       |                          | $\ast$                   |
| <b>TimeValue</b>        | ٠                        | $\ast$                   |
| Trim                    | TRIM                     | CODE                     |
| <b>Trim\$</b>           | TRIM                     | <b>NO ACTION</b>         |
| <b>UCase</b>            | <b>UPPER</b>             | REPLACE IN PLACE         |
| <b>UCaseS</b>           | <b>UPPER</b>             | REPLACE IN PLACE         |
| Val                     | TO_NUMBER                | <b>REPLACE IN PLACE</b>  |
| Weekday                 | ٠                        | $\ast$                   |
| Year                    |                          | $\ast$                   |

**Table 3–4 Conversion of Microsoft Access Functions to Oracle**

[Table 3–5](#page-43-0) contains a list of Microsoft Access operators and how they are converted to Oracle.

<span id="page-43-0"></span>

| <b>Microsoft Access</b>      | Oracle        | <b>Conversion Action</b> |
|------------------------------|---------------|--------------------------|
| $\wedge$                     | Power(m, n)   | <b>REPLACE IN PLACE</b>  |
| $\,<\,$                      | <b>LTN</b>    | <b>CODE</b>              |
| $\geq$                       | <b>GTN</b>    | <b>CODE</b>              |
| $\lt =$                      | <b>LTEN</b>   | <b>CODE</b>              |
| $>=$                         | <b>GTEN</b>   | <b>CODE</b>              |
| $\left\langle \right\rangle$ | <b>NOTEQN</b> | <b>CODE</b>              |
| $=$                          | EQN           | <b>CODE</b>              |
| and                          | <b>ANDN</b>   | <b>CODE</b>              |
| <b>or</b>                    | <b>ORN</b>    | <b>CODE</b>              |

**Table 3–5 Conversion of Microsoft Access Operators to Oracle**

| <b>Microsoft Access</b>       | Oracle        | <b>Conversion Action</b> |
|-------------------------------|---------------|--------------------------|
| not                           | <b>NOTN</b>   | <b>CODE</b>              |
| divide operator $(\sqrt{ } )$ | <b>INTDIV</b> | CODE                     |
| Eqv                           | -             | $\ast$                   |
| Imp                           | -             | $\ast$                   |
| Mod                           | MOD(m,n)      | REPLACE IN PLACE         |
| Xor                           | ۰             | $\ast$                   |

**Table 3–5 Conversion of Microsoft Access Operators to Oracle**

**4**

# **Troubleshooting**

This chapter provides troubleshooting solutions. It instructs you through a manual conversion of a Microsoft Access database to Oracle. This guide assumes that you are starting with a separate application and data .MDB files, the app.mdb file and the data.mdb file. It instructs you on how to separate these files prior to performing a manual conversion.

This chapter includes the following sections:

- **[Removing Microsoft Access Security](#page-46-0)**
- [Erroneous Relations within Microsoft Access 95](#page-47-0)
- **[Migrating Relations with Queries](#page-48-0)**
- [Defining Primary Keys on a Table](#page-48-1)
- [Migrating Table Data Using Microsoft Access ODBC Data Source](#page-49-0)

### <span id="page-46-0"></span>**Removing Microsoft Access Security**

The Migration Workbench does not support the migration of Microsoft Access databases that have security enabled. In order to ensure that the Migration Workbench can migrate the Microsoft Access table data, it is necessary to copy the contents of the secured database into a new database. Everything is copied over to the new database, except for the security settings. You can then migrate the new database to Oracle.

To copy the contents of the secured database into a new database:

- **1.** In Microsoft Access, choose **File** -> **New Database**.
- **2.** Select the **Blank Database** icon and click **OK**.
- **3.** From the File New Database dialog box, type a name for the database and click **Create**.
- **4.** From within the new database, choose **File** -> **Get External Data** -> **Import**.
- **5.** Select the secured Microsoft Access database you want to import and click **Import**.
- **6.** From the Import Objects dialog, click **Options**. Ensure that the Relationships and Definition and Data options are selected.
- **7.** From the Tables tab, choose **Select All**.
- **8.** Click **OK**.

#### <span id="page-47-0"></span>**Erroneous Relations within Microsoft Access 95**

There is a bug within Microsoft Access 95 that sometimes generates false relations. Since these erroneous relations do not appear in the Microsoft Access IDE user interface, you cannot delete them through the application because they are hidden from the user. The workaround is to create a new copy of the Microsoft Access database with no relations specified. You can then manually re-create the correct relations in the new database.

To copy the contents of the Microsoft Access database without specifying relations:

- **1.** Create a new empty Microsoft Access database by choosing **File** -> **New Database**.
- **2.** Select **Blank Database** and click **OK**.
- **3.** From the File New Database dialog box, type a name for the database and click **Create**.
- **4.** From within the new database, choose **File** -> **Get External Data** -> **Import**.
- **5.** Select the original Microsoft Access database you want to import.
- **6.** From the Import Objects dialog, select **Options**.
- **7.** Deselect **Relationships** from the Import section, then click **OK**.

**Note:** If you want to migrate the legitimate relations from Microsoft Access, you must manually re-create them within the new database.

- **8.** From the Tables tab, choose **Select All**.
- **9.** Click **OK**.

#### <span id="page-48-0"></span>**Migrating Relations with Queries**

The Migration Workbench currently does not support the migration of queries. Therefore, any relations consisting of queries do not migrate to Oracle. To avoid errors in migrating the Microsoft Access to Oracle, manually delete the relations by doing the following:

- **1.** From within the Microsoft Access database, choose **Tools** -> **Relationships**.
- **2.** Right-click on the line that shows the relationship, then select **Delete Relationship**.
- **3.** Select **Yes** to confirm deletion.
- **4.** Migrate the Microsoft Access database to Oracle.

#### <span id="page-48-1"></span>**Defining Primary Keys on a Table**

If a table you specify does not have a defined primary key, you are unable to update the records of that table after migration. Microsoft Jet database engine requires a primary key on tables in Oracle in order to support dynasets against those tables. If the Oracle table does not have a primary key, Microsoft Jet database engine opens only a non-editable snapshot on the table. If you want to update the contents of the table through the Microsoft Jet database engine, you should do one of the following:

- Ensure that the original Microsoft Access table has a primary key defined on it. You must re-capture the Microsoft Access database to ensure the primary key is applied to the Oracle table.
- Define a primary key on the migrated Oracle table before you use the Migration Workbench to modify the Microsoft Access database. For example, you would use the following syntax to define a primary key:

alter table <user>.<table> add ( constraint <primary key name> primary key ( <column name> ));

Therefore, if you substituted the variables user for Scott, table for Categories, primary key name for PK\_CATEGORIES, and column name for ID, you would apply the following syntax:

```
ALTER TABLE Scott.Categories ADD ( CONSTRAINT PK_CATEGORIES PRIMARY KEY
( ID ) );
```
#### <span id="page-49-0"></span>**Migrating Table Data Using Microsoft Access ODBC Data Source**

The following message displays during the data move of the migration process if the ODBC data source is not referencing a valid .mdb file:

The Microsoft Access ODBC Data Source Name "omwb\_msaccess" is not configured properly

When this message displays, perform the following procedures:

- **1.** Choose Start->Settings->Control Panel.
- **2.** Select ODBC Data Sources.
- **3.** Select omwb\_msaccess from the User DSN tab.
- **4.** Click Configure.
- **5.** Click Select in the Database section.
- **6.** Browse to the database you want to migrate and click OK.

#### **Incorrect Boolean Values When Migrating Data**

When the Migration Workbench retrieves Boolean data, the Microsoft Access ODBC driver returns one of two values, 0 as FALSE or 1 as TRUE, therefore, FALSE and TRUE values are also represented in Oracle as 0 and 1.

However, an issue may arise when this data is used within a Microsoft VB application. Microsoft VB internally represents TRUE as -1 (instead of 1), and FALSE as 0. Therefore if you are evaluating based on TRUE, the logical programme behavior may be incorrect.

To ensure that the logic is unchanged, Oracle recommends that you update TRUE Boolean values in Oracle tables by executing the following command:

UPDATE <TABLENAME> SET <COLUMNNAME> = -1 WHERE <COLUMNAME> = 1

# **Application Performance Tuning**

This chapter provides suggestions for tuning and customizing the way Oracle and Microsoft Access work together.

This chapter includes the following sections:

- **[Selecting ODBC Drivers](#page-50-0)**
- [Using Server-based Parameter Table](#page-50-1)
- **[Improving Application Startup Performance](#page-51-0)**
- [Speeding Up Microsoft Jet database engine Operations](#page-52-0)
- [Eliminating the Microsoft Jet Database Engine](#page-54-0)

### <span id="page-50-0"></span>**Selecting ODBC Drivers**

There are a number of ODBC drivers available for Oracle. In addition to the driver supplied by Oracle, drivers are also available from Microsoft, Visigenic, MERANT, and others.

The performance of ODBC drivers can vary. If you are building a large-scale application, you need to profile the different ODBC drivers with the application. The best way to determine the performance is with the ODBC or OCI spy programs. These programs show you the calls that Microsoft Jet database engine makes to the ODBC API. They also show you the calls the Oracle ODBC driver makes against OCI.

# <span id="page-50-1"></span>**Using Server-based Parameter Table**

If you are administering an Oracle database that uses Microsoft Access as a front end, you can create a special parameter table in the Oracle database named

MSysConf to help you control communication between the Microsoft Access application and the Oracle database. When Microsoft Access first makes a connection to an Oracle database, it checks to see if the MSysConf table is present within the Oracle user schema that you are connecting to. You can use the MSysConf table to prevent storage of user logon information within a linked table, which increases the security of the application. You can also use the MSysConf table to optimize the record retrieval characteristics. The following table illustrates the structure of the MSysConf table within Oracle:

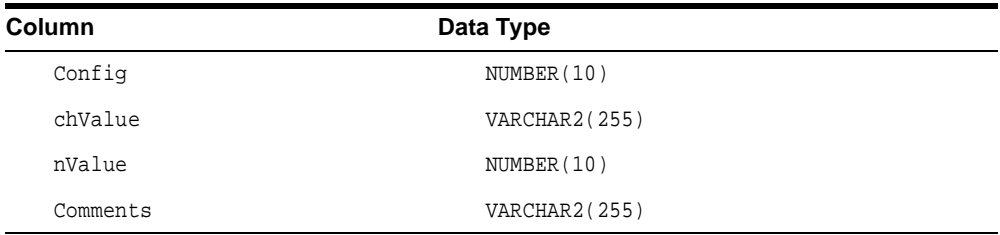

The following table illustrates the Config and nValue column values that you can use to customize the way Microsoft Access interfaces with Oracle:

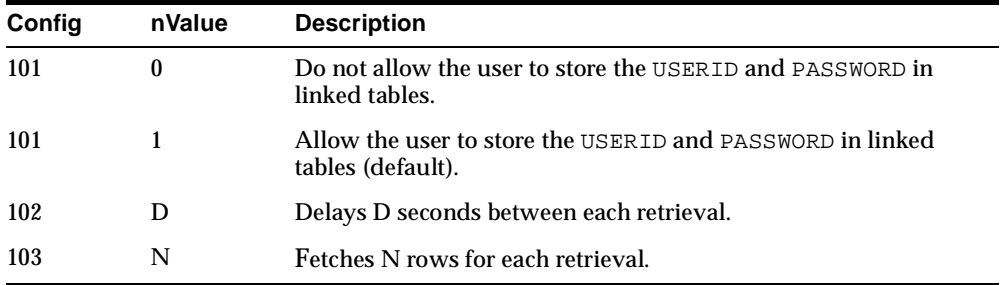

It is recommended that you create an MSysConf table in each Oracle database even if you plan on using the defaults. This way you can change the values in the table, rather than remember how to create and name the table at a later time.

# <span id="page-51-0"></span>**Improving Application Startup Performance**

You can tune Microsoft Access to speed up the process of establishing an ODBC connection at application startup time. When Microsoft Access opens a connection to an ODBC database, it determines the level of functionality provided by the particular ODBC driver. If you are relying on Oracle to provide full security, you

can bypass attempts by Microsoft Access to login to Oracle using the user, group, and password information of Microsoft Access.

The value of the TryJetAuth attribute determines whether login authentication is bypassed. The default value of the TryJetAuth attribute, equal to 1, causes Microsoft Access to attempt connection to the Oracle database using the Microsoft Access login information. You should set the TryJetAuth attribute equal to 0 in order to bypass the Microsoft Access login authentication. This step saves between one and two seconds when making the first connection to Oracle.

In Microsoft Access 2.0, you change the TryJetAuth attribute by modifying the msacc20.ini file, located in the Windows subdirectory. In Microsoft Access 95, Microsoft Access 97, and Microsoft Access 2000, you must modify the Windows registry using the Registry Editor (regedit). [Table 5–1](#page-52-1) displays the registry key location depending on the version of Microsoft Access you have installed on the system.

<span id="page-52-1"></span>

| <b>Microsoft Access</b><br>Release | <b>Registry Key Location</b>                                  |
|------------------------------------|---------------------------------------------------------------|
| Microsoft Access 95                | HKEY LOCAL<br>MACHINE\Software\Microsoft\Jet\3.0\Engines\ODBC |
| Microsoft Access 97                | HKEY LOCAL<br>MACHINE\Software\Microsoft\Jet\3.5\Engines\ODBC |
| Microsoft Access<br>2000           | HKEY LOCAL<br>MACHINE\Software\Microsoft\Jet\4.0\Engines\ODBC |

**Table 5–1 Registry Key Location**

### <span id="page-52-0"></span>**Speeding Up Microsoft Jet database engine Operations**

In order to ensure that the Microsoft Access forms and reports operate against the data residing in the Oracle database, the Migration Workbench generates ODBC link tables in the Microsoft Access database. These ODBC link tables reference the tables in the Oracle database. For more information, see the [Modifying the](#page-26-0)  [Microsoft Access Database](#page-26-0). Using ODBC link tables within an Microsoft Access application incurs a performance penalty. Specifically, although the connection time is faster due to caching of some ODBC data source information within the ODBC link table object, DML operations using ODBC link tables are slower.

The CurrentDB object is used extensively within Microsoft Access VBA code to reference database information. Prior to migration, the CurrentDB object references the local Microsoft Access tables. After the Migration Workbench has

modified the Microsoft Access database, the CurrentDB object references the ODBC link tables.

In order to speed up Microsoft Jet database engine operation with ODBC data sources, it is necessary to minimize the direct use of the ODBC link tables. One way of doing this within the VBA code is to use the Jet Workspace Database object instead of the CurrentDB object. The Database object does not reference the ODBC link tables. Instead, it requires a direct connection to the Oracle tables.

The modifications required within the VBA code are minimal as both the CurrentDB object and the Database object expose the same set of properties and methods.

To replace the CurrentDB object references with Database object references:

**1.** Create a global variable of type Database. For example:

Global dbOracle As Database

**2.** During the initialization stage, create the Database object by creating a connection to the Oracle database as follows:

```
Dim dsn As String
Dim uid As String
Dim pwd As String
Dim odbcConnectStr As String
dsn = "ora817"
uid = "system"
pwd = "manager"
' build up the connect string
odbcConnectStr = "ODBC;DSN=" & dsn & ";UID=" & uid & ";PWD=" & pwd
' use Microsoft JET Workspace to make a connection to the Oracle database
Set dbOracle = DBEngine.Workspaces(0).OpenDatabase(dsn,
dbDriverCompleteRequired, False, odbcConnectStr)
```
**3.** Replace all references to CurrentDB with a reference to dbOracle.

**Note:** Since the Database object references the Oracle tables directly, it is important to specify the Oracle table names instead of the Microsoft Access table names when you are performing table operations. The table names can be different between Microsoft Access and Oracle due to the different object naming restrictions imposed by both databases.

You cannot remove the ODBC link tables from Microsoft Access. This is because although the VBA code no longer references the ODBC link tables, the forms and reports within the database still directly reference these ODBC link tables. The effort involved in modifying the forms and reports so that they do not reference the ODBC link tables is considerable. It involves re-coding forms and reports as well as reprogramming all record navigation and manipulation. The Microsoft Jet database engine has not been bypassed as a result of these modifications. Because the Microsoft Jet database engine is still in use, a full table scan is still performed when retrieving records from the Oracle database. For more information on removing the Microsoft Jet database engine bottleneck, see the [Eliminating the Microsoft Jet](#page-54-0)  [Database Engine](#page-54-0) topic.

### <span id="page-54-0"></span>**Eliminating the Microsoft Jet Database Engine**

The principal reason for the significant performance degradation of a Microsoft Access application using an ODBC data source is the Microsoft Jet database engine. The problem with Microsoft Jet database engine is that it always performs a full table scan when a table is queried. This means that when a Microsoft Access form or report references an Oracle table through an ODBC link the Microsoft Jet database engine must retrieve the entire contents of the table into local memory before it can perform the query. Eliminating Microsoft Jet database engine often results in an application that is faster than the original Microsoft Access application.

The alternative to using the Microsoft Jet database engine is to use ODBCDirect. ODBCDirect uses a Connection object that represents a pure connection to the destination Oracle database. When using ODBCDirect, the Microsoft Jet database engine is not loaded. When using ODBCDirect, all SQL statements are sent unaltered to the Oracle server for manipulation. These SQL statements are evaluated and interpreted on the Oracle server, reducing network traffic significantly. Only the subset of record information queried is sent back over the network to the Microsoft Access application.

Modifying the VBA code to use the ODBCDirect Connection object is not a straightforward procecdure. The property and method list of the Connection object is very different to those of the CurrentDB and Database objects. In addition, because the SQL statements are sent over the wire for manipulation by the Oracle server they must be in the correct Oracle syntax. Therefore, you should consider the following:

- Modify all SQL statements within the VBA code to comply with Oracle SQL syntax.
- Change SQL statements containing Microsoft Access specific expressions to Oracle syntax.
- Replace built-in Microsoft Access functions used within a SQL statement with the equivalent Oracle functions.

To replace the CurrentDB or Database object references with the Connection object references:

**1.** Create a global ODBCDirect Connection object reference as follows:

Global connOracle as Connection

**2.** Create an ODBCDirect work space as follows:

```
Dim DSN As String
Dim UID As String
Dim PWD AS String
DSN = "ora817"UID = "system"
PWD = "manager"
```
wsODBC = DBEngine.CreateWorkspace(DSN, UID, PWD, dbUseODBC)

**3.** Create an ODBCDirect Connection object by connecting to the Oracle database as follows:

```
Dim ODBCconnectStr AS String
' build up the connect string
ODBCconnectStr = "ODBC;DSN=" & DSN & ";UID=" & UID & ";PWD=" & PWD
' open a connection to the Oracle database
Set connOracle = wsODBC.OpenConnection(DSN, dbDriverCompleteRequired, False, 
ODBCconnectStr)
```
**4.** When manipulating data in the Oracle database, simply pass the SQL command directly to the Oracle server for processing as follows:

```
Dim sql As String
set sql = "select * from emp where empno > 10"
connOracle.execute sql
```
#### **Qualified and Restricted Queries**

You can reduce network traffic by requesting only the columns you need from a table. You should also use the most restrictive qualifications possible to reduce the size of the query result set.

#### **Snapshots versus Dynasets**

If possible, use Forward Only Snapshots to work with Oracle data, especially when the result set is small. For larger result sets and for queries that you must update, use a dynaset. Even if you are not going to update data, a dynaset is faster than a snapshot when the result set is large.

#### **Comparing Use of Drop-Down Lists**

Microsoft Access tries to minimize the amount of network traffic when it needs to populate a drop-down list option. When a snapshot is used to populate a drop-down list, Microsoft Access uses the same batch fetching of records that it uses to populate a grid or a form. Microsoft Access fetches an initial chunk of data (100 rows), then periodically retrieve sets of 100 rows from the server.

This process works smoothly unless you make an entry that does not match a row already fetched. In this case, Microsoft Access begins fetching records from the server until a match is found or until all records are retrieved. If the returned set is large, this step can be lengthy. It also may cause problems for you within the user interface.

Microsoft Access does not share queries for drop-down lists. A snapshot query is not reusable across multiple list boxes. Instead, Microsoft Access treats each activation of a query independently.

If a drop-down list is short, such as less than 100 records, it is probably sufficient to have Microsoft Access perform its normal operations. If the list is long, you may want to build a synchronized shadow table in Microsoft Access. Store the table

information locally in Microsoft Access and periodically synchronize the local table with information from Oracle.

# **A**

# **Microsoft Access Error Messages**

This appendix provides the complete list of error numbers and error messages returned by the Microsoft Jet database engine. It also indicates the class that each error belongs. This chapter includes the following sections:

- **[Error Message Classes](#page-58-1)**
- [Microsoft Jet Database Engine Error Messages](#page-59-0)

#### <span id="page-58-1"></span><span id="page-58-0"></span>**Error Message Classes**

[Table A–1](#page-58-0) describes the classes that the Microsoft Jet database engine error messages belong:

| <b>Class</b>     | <b>Description</b>                                                           |
|------------------|------------------------------------------------------------------------------|
| <b>BTRIEVE</b>   | BTRIEVE installable ISAM-specific errors (Microsoft Jet 2.5 and<br>earlier). |
| DAO              | DAO-specific errors.                                                         |
| <b>DBASE</b>     | dBASE installable ISAM-specific errors.                                      |
| <b>DDL</b>       | Data Definition Language-specific errors.                                    |
| <b>EXCEL</b>     | Microsoft Excel installable ISAM-specific errors.                            |
| <b>EXTENDED</b>  | Errors that may have extended error information.                             |
| <b>IMEX</b>      | Generic import/export errors.                                                |
| <b>INST ISAM</b> | Generic installable ISAM errors.                                             |
| <b>INTERNET</b>  | Internet-specific errors.                                                    |

**Table A–1 Error Message Classes**

| <b>Class</b>         | <b>Description</b>                                                                                                    |
|----------------------|----------------------------------------------------------------------------------------------------|
| <b>ISAM</b>          | Generic Microsoft Jet ISAM errors.                                                                                                    |
| <b>JPM</b>           | Microsoft Jet database engine errors related to property<br>management.                                                                                                    |
| <b>MISC</b>          | Microsoft Jet database engine errors that don't fit into another<br>category.                                                                                                    |
| <b>PARADOX</b>       | Paradaox installable ISAM-specific errors.                                                                                                    |
| <b>PARSE</b>         | Microsoft Jet database engine expression parsing errors.                                                                                                    |
| QUERY                | Microsoft Jet database engine errors related to queries.                                                                                                    |
| <b>REF INTEGRITY</b> | Microsoft Jet database engine errors related to referential<br>integrity.                                                                                                    |
| <b>REMOTE</b>        | Microsoft Jet database engine errors specific to ODBC.                                                                                                    |
| <b>REPLICATOR</b>    | Microsoft Jet database engine errors related to replication.                                                                                                    |
| <b>SECURITY</b>      | Microsoft Jet database engine errors related to security.                                                                                                    |
| <b>TEXT</b>          | Text installable ISAM-specific errors.                                                                                                    |
| <b>TLV</b>           | Table-level validation errors.                                                                                                    |
| <b>UNUSED</b>        | Microsoft Jet database engine errors that are no longer used or<br>that have special meaning. Errors that have special meaning<br>are usually translations from other errors and are not<br>generated in the Microsoft Jet database engine code. |

**Table A–1 Error Message Classes**

### <span id="page-59-0"></span>**Microsoft Jet Database Engine Error Messages**

[Table A–2](#page-59-1) lists the Microsoft Jet database engine database engine error messages. An asterisk (\*) means that there is no Microsoft Jet error message text for a particular error message. An italicized item between angled brackets, such as *<name>*, represents a placeholder for a value that is given when the error message is displayed.

<span id="page-59-1"></span>

| <b>Error Number</b> | <b>Error Message</b>    | <b>Class</b> |
|---------------------|-------------------------|--------------|
| 2420                | Syntax error in number. | PARSE        |
| 2421                | Syntax error in date.   | PARSE        |
| 2422                | Syntax error in string. | <b>PARSE</b> |

**Table A–2 Microsoft Jet Database Engine Error Messages**

| <b>Error Number</b> | <b>Error Message</b>                                                 | <b>Class</b>  |
|---------------------|----------------------------------------------------------------------|---------------|
| 2423                | Invalid use of '.', '!', or ' $()$ '.                                | <b>PARSE</b>  |
| 2424                | Unknown name.                                                        | PARSE         |
| 2425                | Unknown function name.                                               | PARSE         |
| 2426                | Function isn't available in expressions.                             | PARSE         |
| 2427                | Object has no value.                                                 | <b>PARSE</b>  |
| 2428                | Invalid arguments used with domain function.                         | PARSE         |
| 2429                | In Operator without ().                                              | <b>PARSE</b>  |
| 2430                | Between operator without And.                                        | <b>PARSE</b>  |
| 2431                | Syntax error (missing operator).                                     | PARSE         |
| 2432                | Syntax error (comma).                                                | <b>PARSE</b>  |
| 2433                | Syntax error.                                                        | <b>PARSE</b>  |
| 2434                | Syntax error (missing operator).                                     | <b>PARSE</b>  |
| 2435                | Extra).                                                              | <b>PARSE</b>  |
| 2436                | Missing ), ], or Item.                                               | PARSE         |
| 2437                | Invalid use of vertical bars.                                        | <b>PARSE</b>  |
| 2438                | Syntax error.                                                        | <b>PARSE</b>  |
| 2439                | Wrong number of arguments with function.                             | PARSE         |
| 2440                | <b>IIf</b> function without ().                                      | <b>PARSE</b>  |
| 2442                | Invalid use of parentheses.                                          | PARSE         |
| 2443                | Invalid use of Is operator.                                          | <b>PARSE</b>  |
| 2445                | Expression too complex.                                              | PARSE         |
| 2446                | Out of memory during calculation.                                    | <b>PARSE</b>  |
| 2447                | Invalid use of '.', '!', or ' $()$ '.                                | PARSE         |
| 2448                | Can't set value.                                                     | PARSE         |
| 3000                | Reserved error < <i>item</i> >; there is no message for this error.  | UNUSED        |
| 3001                | Invalid argument.                                                    | MISC          |
| 3002                | Couldn't start session.                                              | <b>ISAM</b>   |
| 3003                | Couldn't start transaction; too many transactions already<br>nested. | ISAM          |
| 3004*               |                                                                      | <b>UNUSED</b> |
| 3005                | < <i>Database name&gt;</i> isn't a valid database name.              | ISAM          |

**Table A–2 Microsoft Jet Database Engine Error Messages**

| <b>Error Number</b> | <b>Error Message</b>                                                                                                    | <b>Class</b> |
|---------------------|----------------------------------------------------------------------------------------------------|--------------|
| 3006                | Database <name> is exclusively locked.</name>                                                                                                    | ISAM         |
| 3007                | Can't open library database <name>.</name>                                                                                                    | <b>ISAM</b>  |
| 3008                | The table <i><name></name></i> is already opened exclusively by<br>another user, or it is already open through the user<br>interface and cannot be manipulated programatically.                                                                                                    | ISAM         |
| 3009                | You tried to lock table < <i>name</i> > while opening it, but the<br>table can't be locked because it is currently in use. Wait a<br>moment, and then try the operation again.                                                                                                    | ISAM         |
| 3010                | Table < <i>name</i> > already exists.                                                                                                    | <b>MISC</b>  |
| 3011                | The Microsoft Jet database engine could not find the<br>object < <i>name</i> >. Make sure the object exists and that you<br>spell its name and the path name correctly.                                                                                                    | <b>MISC</b>  |
| 3012                | Object <name> already exists.</name>                                                                                                    | <b>ISAM</b>  |
| 3013                | Couldn't rename installable ISAM file.                                                                                                    | <b>ISAM</b>  |
| 3014                | Can't open any more tables.                                                                                                    | <b>ISAM</b>  |
| 3015                | <index name=""> isn't an index in this table. Look in the<br/>Indexes collection of the TableDef object to determine the<br/>valid index names.</index>                                                                                                    | <b>ISAM</b>  |
| 3016                | Field won't fit in record.                                                                                                    | <b>ISAM</b>  |
| 3017                | The size of a field is too long.                                                                                                    | <b>MISC</b>  |
| 3018                | Couldn't find field <name>.</name>                                                                                                    | MISC         |
| 3019                | Operation invalid without a current index.                                                                                                    | <b>ISAM</b>  |
| 3020                | You tried to call Update or CancelUpdate or attempted to<br>update a <b>Field</b> in a recordset without first calling<br><b>AddNew or Edit.</b>                                                                                                    | <b>MISC</b>  |
| 3021                | No current record.                                                                                                    | MISC         |
| 3022                | The changes you requested to the table were not<br>successful because they would create duplicate values in<br>the index, primary key, or relationship. Change the data<br>in the field or fields that contain duplicate data, remove<br>the index, or redefine the index to permit duplicate values<br>and try again. | <b>ISAM</b>  |
| 3023                | <b>AddNew or Edit already used.</b>                                                                                                    | QUERY        |
| 3024                | Couldn't find file <name>.</name>                                                                                                    | MISC         |
| 3025                | Can't open any more files.                                                                                                    | <b>ISAM</b>  |
| 3026                | Not enough space on disk.                                                                                                    | ISAM         |
| 3027                | Can't update. Database or object is read-only.                                                                                                    | <b>MISC</b>  |

**Table A–2 Microsoft Jet Database Engine Error Messages**

| <b>Error Number</b> | <b>Error Message</b>                                                                                                    | Class           |
|---------------------|----------------------------------------------------------------------------------------------------|-----------------|
| 3028                | Can't start the application. The workgroup information<br>file is missing or opened exclusively by another user.                                                                                        | <b>ISAM</b>     |
| 3029                | Not a valid account name or password.                                                                                                    | <b>SECURITY</b> |
| 3030                | <account name=""> isn't a valid account name.</account>                                                                                                    | <b>SECURITY</b> |
| 3031                | Not a valid password.                                                                                                    | <b>SECURITY</b> |
| 3032                | Can't perform this operation.                                                                                                    | <b>SECURITY</b> |
| 3033                | You don't have the necessary permissions to use the<br><name> object. Have the system administrator of the<br/>person who created this object establish the appropriate<br/>permissions for you.</name> | MISC            |
| 3034                | You tried to commit or roll back a transaction without first ISAM<br>using BeginTrans.                                                                                                    |                 |
| 3035*               |                                                                                                    |                 |
| 3036                | Database has reached maximum size.                                                                                                    | <b>ISAM</b>     |
| 3037                | Can't open any more tables or queries.                                                                                                    | <b>MISC</b>     |
| 3038*               |                                                                                                    |                 |
| 3039                | Couldn't create index; too many indexes already defined.                                                                                                    | ISAM            |
| 3040                | Disk I/O error during read.                                                                                                    | <b>ISAM</b>     |
| 3041                | Can't open a database created with a previous version of<br>the application.                                                                                                    | <b>ISAM</b>     |
| 3042                | Out of MS-DOS file handles.                                                                                                    | <b>ISAM</b>     |
| 3043                | Disk or network error.                                                                                                    | <b>UNUSED</b>   |
| 3044                | $\langle$ - <i>Path name</i> > isn't a valid path. Make sure that the path<br>name is spelled correctly and that you are connected to<br>the server where the file resides.                             | <b>ISAM</b>     |
| 3045                | Couldn't use <file name="">; file already in use.</file>                                                                                                    | <b>ISAM</b>     |
| 3046                | Couldn't save; currently locked by another user.                                                                                                    | <b>ISAM</b>     |
| 3047                | Record is too large.                                                                                                    | <b>ISAM</b>     |
| 3048                | Can't open any more databases.                                                                                                    | <b>ISAM</b>     |
| 3049                | Can't open database <name>. It may not be a database<br/>that the application recognizes, or the file may be corrupt.</name>                                                                            | <b>MISC</b>     |
| 3050                | Couldn't lock file.                                                                                                    | <b>ISAM</b>     |
| 3051                | The Microsoft Jet database engine cannot open the file<br><name>. It is already opened exclusively by another user,<br/>or you need permission to view its data.</name>                                 | MISC            |

**Table A–2 Microsoft Jet Database Engine Error Messages**

| <b>Error Number</b> | <b>Error Message</b>                                                                                                    | <b>Class</b>    |
|---------------------|----------------------------------------------------------------------------------------------------|-----------------|
| 3052                | MS-DOS file sharing lock count exceeded. You need to<br>increase the number of locks installed with Share.exe.                                                                                                    | <b>ISAM</b>     |
| 3053                | Too many client tasks.                                                                                                    | MISC            |
| 3054                | Too many MEMO or OLE Object fields.                                                                                                    | <b>UNUSED</b>   |
| 3055                | Not a valid file name.                                                                                                    | MISC            |
| 3056                | Couldn't repair this database.                                                                                                    | <b>MISC</b>     |
| 3057                | Operation not supported on linked tables.                                                                                                    | <b>MISC</b>     |
| 3058                | Index or primary key can't contain a NULL value.                                                                                                    | <b>ISAM</b>     |
| 3059                | Operation canceled by user.                                                                                                    | <b>MISC</b>     |
| 3060                | Wrong data type for parameter < <i>parameter</i> >.                                                                                                    | QUERY           |
| 3061                | Too few parameters. Expected < <i>number</i> >.                                                                                                    | <b>EXTENDED</b> |
| 3062                | Duplicate output alias < <i>name</i> >.                                                                                                    | <b>EXTENDED</b> |
| 3063                | Duplicate output destination <field name="">.</field>                                                                                                    | <b>EXTENDED</b> |
| 3064                | Can't open action query <name>.</name>                                                                                                    | QUERY           |
| 3065                | Can't execute a select query.                                                                                                    | QUERY           |
| 3066                | Query must have at least one destination field.                                                                                                    | <b>EXTENDED</b> |
| 3067                | Query input must contain at least one table or query.                                                                                                    | <b>EXTENDED</b> |
| 3068                | Not a valid alias name.                                                                                                    | QUERY           |
| 3069                | The action query < <i>name</i> > cannot be used as a row source.                                                                                                    | <b>EXTENDED</b> |
| 3070                | The Microsoft Jet database engine does not recognize<br><name> as a valid field name or expression.</name>                                                                                                    | QUERY           |
| 3071                | This expression is typed incorrectly, or it is too complex to<br>be evaluated. For example, a numeric expression may<br>contain too many complicated elements. Try simplifying<br>the expression by assigning parts of the expression to<br>variables. | QUERY           |
| 3072                | <visual basic="" error="" string="">.</visual>                                                                                                    | <b>EXTENDED</b> |
| 3073                | Operation must use an updateable query.                                                                                                    | QUERY           |
| 3074                | Can't repeat table name < <i>name</i> > in FROM clause.                                                                                                    | <b>EXTENDED</b> |
| 3075                | <i><message></message></i> in query expression <i><expression></expression></i> .                                                                                                    | <b>EXTENDED</b> |
| 3076                | <i><message></message></i> in criteria expression.                                                                                                    | <b>EXTENDED</b> |
| 3077                | <i><message></message></i> in expression.                                                                                                    | <b>EXTENDED</b> |

**Table A–2 Microsoft Jet Database Engine Error Messages**

| <b>Error Number</b> | <b>Error Message</b>                                                                                                    | <b>Class</b>    |
|---------------------|----------------------------------------------------------------------------------------------------|-----------------|
| 3078                | The Microsoft Jet database engine cannot find the input<br>table or query <name>. Make sure it exists and that its<br/>name is spelled correctly.</name> | <b>EXTENDED</b> |
| 3079                | The specified field <field name=""> could refer to more than<br/>one table listed in the FROM clause of the SQL statement.</field>                       | <b>EXTENDED</b> |
| 3080                | Joined table <name> not listed in FROM clause.</name>                                                                                                    | <b>EXTENDED</b> |
| 3081                | Can't join more than one table with the same name<br>$<$ name $>$ .                                                                                      | <b>EXTENDED</b> |
| 3082                | JOIN operation <operation> refers to a field that isn't in<br/>one of the joined tables.</operation>                                                     | <b>EXTENDED</b> |
| 3083                | Can't use internal report query.                                                                                                    | QUERY           |
| 3084                | Can't insert data with action query.                                                                                                    | QUERY           |
| 3085                | Undefined function <name> in expression.</name>                                                                                                    | <b>EXTENDED</b> |
| 3086                | Couldn't delete from specified tables.                                                                                                    | QUERY           |
| 3087                | Too many expressions in GROUP BY clause.                                                                                                    | QUERY           |
| 3088                | Too many expressions in ORDER BY clause.                                                                                                    | QUERY           |
| 3089                | Too many expressions in DISTINCT clause.                                                                                                    | QUERY           |
| 3090                | Resultant table not allowed to have more than one<br>AutoNumber field.                                                                                   | <b>ISAM</b>     |
| 3091                | HAVING clause <clause> without grouping or<br/>aggregation.</clause>                                                                                     | <b>UNUSED</b>   |
| 3092                | Can't use HAVING clause in TRANSFORM statement.                                                                                                    | <b>EXTENDED</b> |
| 3093                | ORDER BY clause <clause> conflicts with DISTINCT.</clause>                                                                                               | <b>EXTENDED</b> |
| 3094                | ORDER BY clause <clause> conflicts with GROUP BY<br/>clause.</clause>                                                                                    | <b>EXTENDED</b> |
| 3095                | Can't have aggregate function in expression <expression>.</expression>                                                                                   | <b>EXTENDED</b> |
| 3096                | Can't have aggregate function in WHERE clause <clause>.</clause>                                                                                         | <b>EXTENDED</b> |
| 3097                | Can't have aggregate function in ORDER BY clause<br><clause>.</clause>                                                                                   | <b>EXTENDED</b> |
| 3098                | Can't have aggregate function in GROUP BY clause<br><i><clause>.</clause></i>                                                                            | <b>EXTENDED</b> |
| 3099                | Can't have aggregate function in JOIN operation<br><operation>.</operation>                                                                              | <b>EXTENDED</b> |
| 3100                | Can't set field <name> in join key to Null.</name>                                                                                                    | <b>EXTENDED</b> |

**Table A–2 Microsoft Jet Database Engine Error Messages**

| <b>Error Number</b> | <b>Error Message</b>                                                                                                    | <b>Class</b>    |
|---------------------|----------------------------------------------------------------------------------------------------|-----------------|
| 3101                | The Microsoft Jet database engine can't find a record in<br>the table <table name=""> with key matching field(s) <field<br>name&gt;.</field<br></table> | <b>EXTENDED</b> |
| 3102                | Circular reference caused by <i><query reference=""></query></i> .                                                                                      | <b>EXTENDED</b> |
| 3103                | Circular reference caused by alias <name> in query<br/>definition's SELECT list.</name>                                                                 | <b>EXTENDED</b> |
| 3104                | Can't specify fixed column heading <value> in a crosstab<br/>query more than once.</value>                                                              | <b>EXTENDED</b> |
| 3105                | Missing destination field name in SELECT INTO<br>statement <statement>.</statement>                                                                     | <b>EXTENDED</b> |
| 3106                | Missing destination field name in UPDATE statement<br>$<$ statement $>$ .                                                                               | <b>EXTENDED</b> |
| 3107                | Record(s) can't be added; no insert permission on <name>.</name>                                                                                        | <b>EXTENDED</b> |
| 3108                | Record(s) can't be edited; no update permission on<br>$<$ name $>$ .                                                                                    | <b>EXTENDED</b> |
| 3109                | Record(s) can't be deleted; no delete permission on<br>$<$ name $>$ .                                                                                   | <b>EXTENDED</b> |
| 3110                | Couldn't read definitions; no read definitions permission<br>for table or query <name>.</name>                                                          | <b>EXTENDED</b> |
| 3111                | Couldn't create; no modify design permission for table or<br>query <name>.</name>                                                                       | <b>EXTENDED</b> |
| 3112                | Record(s) can't be read; no read permission on $\langle$ name>.                                                                                         | <b>EXTENDED</b> |
| 3113                | Can't update <field name="">; field not updateable.</field>                                                                                             | <b>UNUSED</b>   |
| 3114                | Can't include MEMO or OLE Object when you select<br>unique values <statement>.</statement>                                                              | <b>EXTENDED</b> |
| 3115                | Can't have MEMO or OLE Object fields in aggregate<br>argument <statement>.</statement>                                                                  | <b>EXTENDED</b> |
| 3116                | Can't have MEMO or OLE Object fields in criteria<br><statement> for aggregate function.</statement>                                                     | <b>EXTENDED</b> |
| 3117                | Can't sort on MEMO or OLE Object <clause>.</clause>                                                                                                    | <b>EXTENDED</b> |
| 3118                | Can't join on MEMO or OLE Object <name>.</name>                                                                                                    | <b>EXTENDED</b> |
| 3119                | Can't group on MEMO or OLE Object <clause>.</clause>                                                                                                    | <b>EXTENDED</b> |
| 3120                | Can't group on fields selected with '*' <table name="">.</table>                                                                                        | <b>EXTENDED</b> |
| 3121                | Can't group on fields selected with '*'.                                                                                                    | <b>EXTENDED</b> |
| 3122                | You tried to execute a query that doesn't include the<br>specified expression <name> as part of an aggregate<br/>function.</name>                       | <b>EXTENDED</b> |

**Table A–2 Microsoft Jet Database Engine Error Messages**

| <b>Error Number</b> | <b>Error Message</b>                                                                                                    | <b>Class</b>    |
|---------------------|----------------------------------------------------------------------------------------------------|-----------------|
| 3123                | Can't use '*' in crosstab query.                                                                                                    | <b>EXTENDED</b> |
| 3124                | Can't input from internal report query <name>.</name>                                                                                                    | QUERY           |
| 3125                | The database engine can't find < name >. Make sure it is a<br>valid parameter or alisa name, that it doesn't include<br>characters or punctuation, and that the name isn't too<br>long. | <b>MISC</b>     |
| 3126                | Invalid bracketing of name <name>.</name>                                                                                                    | <b>EXTENDED</b> |
| 3127                | The INSERT INTO statement contains the following<br>unknown field name: <field name="">. Make sure you've<br/>typed the name correctly, and try the operation again.</field>            | <b>EXTENDED</b> |
| 3128                | Specify the table containing the records you want to<br>delete.                                                                                                    | QUERY           |
| 3129                | Invalid SQL statement; expected 'DELETE', 'INSERT',<br>'PROCEDURE', 'SELECT', or 'UPDATE'.                                                                                              | QUERY           |
| 3130                | Syntax error in DELETE statement.                                                                                                    | QUERY           |
| 3131                | Syntax error in FROM clause.                                                                                                    | QUERY           |
| 3132                | Syntax error in GROUP BY clause.                                                                                                    | QUERY           |
| 3133                | Syntax error in HAVING clause.                                                                                                    | QUERY           |
| 3134                | Syntax error in INSERT INTO statement.                                                                                                    | QUERY           |
| 3135                | Syntax error in JOIN operation.                                                                                                    | QUERY           |
| 3136                | The LEVEL clause includes a reserved word or argument<br>that is misspelled or missing, or the punctuation is<br>incorrect.                                                             | QUERY           |
| 3137                | Missing semicolon (;) at end of SQL statement.                                                                                                    | QUERY           |
| 3138                | Syntax error in ORDER BY clause.                                                                                                    | QUERY           |
| 3139                | Syntax error in PARAMETER clause.                                                                                                    | QUERY           |
| 3140                | Syntax error in PROCEDURE clause.                                                                                                    | QUERY           |
| 3141                | The SELECT statement includes a reserved word or an<br>argument name that is misspelled or missing, or the<br>punctuation is incorrect.                                                 | QUERY           |
| 3142                | Characters found after end of SQL statement.                                                                                                    | QUERY           |
| 3143                | Syntax error in TRANSFORM statement.                                                                                                    | QUERY           |
| 3144                | Syntaxt error in UPDATE statement.                                                                                                    | QUERY           |
| 3145                | Syntax error in WHERE clause.                                                                                                    | QUERY           |
| 3146                | ODBC - call failed.                                                                                                    | <b>UNUSED</b>   |

**Table A–2 Microsoft Jet Database Engine Error Messages**

| <b>Error Number</b> | <b>Error Message</b>                                                                                                    | Class            |
|---------------------|----------------------------------------------------------------------------------------------------|------------------|
| 3147                |                                                                                                    | <b>UNUSED</b>    |
| 3148                |                                                                                                    | <b>UNUSED</b>    |
| 3149                |                                                                                                    | UNUSED           |
| 3150                | $\ast$                                                                                                    | <b>UNUSED</b>    |
| 3151                | $ODBC$ - connection to $\langle$ <i>name</i> and failed.                                                                               | <b>EXTENDED</b>  |
| 3152                |                                                                                                    | <b>UNUSED</b>    |
| 3153                |                                                                                                    | <b>UNUSED</b>    |
| 3154                | ODBC - couldn't find DLL <name>.</name>                                                                                                | REMOTE           |
| 3155                | ODBC - insert on a linked table <name> failed.</name>                                                                                  | <b>EXTENDED</b>  |
| 3156                | ODBC - delete on a linked table <name> failed.</name>                                                                                  | <b>EXTENDED</b>  |
| 3157                | ODBC - update on a linked table < <i>name</i> > failed.                                                                                | <b>EXTENDED</b>  |
| 3158                | Couldn't save record; currently locked by another user.                                                                                | <b>INST ISAM</b> |
| 3159                | Not a valid bookmark.                                                                                                    | <b>MISC</b>      |
| 3160                | Table isn't open.                                                                                                    | <b>INST ISAM</b> |
| 3161                | Couldn't decrypt file.                                                                                                    | <b>INST ISAM</b> |
| 3162                | You tried to assign the Null value to a variable that isn't a<br>Variant data type.                                                    | <b>MISC</b>      |
| 3163                | The field is too small to accept the amount of data you<br>attempted to add. Try inserting or pasting less data.                       | <b>MISC</b>      |
| 3164                | The field can't be updated because another user or<br>process has locked the corresponding record or table.                            | <b>MISC</b>      |
| 3165                | Couldn't open .inf file.                                                                                                    | <b>DBASE</b>     |
| 3166                | Cannot locate the requested Xbase memo file.                                                                                           | <b>DBASE</b>     |
| 3167                | Record is deleted.                                                                                                    | <b>MISC</b>      |
| 3168                | Invalid .inf file.                                                                                                    | <b>DBASE</b>     |
| 3169                | The Microsoft Jet database engine could not execute the<br>SQL statement because it contains a field that has an<br>invalid data type. | QUERY            |
| 3170                | Couldn't find installable ISAM.                                                                                                    | UNUSED           |
| 3171                | Couldn't find network path or user name.                                                                                               | <b>PARADOX</b>   |
| 3172                | Couldn't open Paradox.net.                                                                                                    | <b>UNUSED</b>    |
| 3173                | Couldn't open table 'MSysAccounts' in the workgroup<br>information file.                                                               | <b>SECURITY</b>  |

**Table A–2 Microsoft Jet Database Engine Error Messages**

| <b>Error Number</b> | <b>Error Message</b>                                                                                                    | <b>Class</b>     |
|---------------------|----------------------------------------------------------------------------------------------------|------------------|
| 3174                | Couldn't open table 'MSysGroups' in the workgroup<br>information file.                                                                            | <b>SECURITY</b>  |
| 3175                | Date is out of range or is in an invalid format.                                                                                                  | <b>INST ISAM</b> |
| 3176                | Couldn't open file <name>.</name>                                                                                                    | <b>IMEX</b>      |
| 3177                | Not a valid table name.                                                                                                    | <b>IMEX</b>      |
| 3178                | $\ast$                                                                                                    |                  |
| 3179                | Encountered unexpected end of file.                                                                                                    | <b>IMEX</b>      |
| 3180                | Couldn't write to file <name>.</name>                                                                                                    | <b>IMEX</b>      |
| 3181                | Invalid range.                                                                                                    | <b>IMEX</b>      |
| 3182                | Invalid file format.                                                                                                    | <b>IMEX</b>      |
| 3183                | Not enough space on temporary disk.                                                                                                    | <b>ISAM</b>      |
| 3184                | Couldn't execute query; couldn't find linked table.                                                                                               | <b>EXTENDED</b>  |
| 3185                | SELECT INTO on a remote database tried to produce too<br>many fields.                                                                             | <b>EXTENDED</b>  |
| 3186                | Couldn't save; currently locked by user <name> on<br/>machine <math>&lt;</math>name<math>&gt;</math>.</name>                                      | <b>EXTENDED</b>  |
| 3187                | Couldn't read; currently locked by user <name> on<br/>machine <math>&lt;</math>name<math>&gt;</math>.</name>                                      | <b>EXTENDED</b>  |
| 3188                | Couldn't update; currently locked by another session on<br>this machine.                                                                          | <b>ISAM</b>      |
| 3189                | Table <name> is exclusively locked by user <name> on<br/>machine <math>&lt;</math>name<math>&gt;</math>.</name></name>                            | <b>UNUSED</b>    |
| 3190                | Too many fields defined.                                                                                                    | <b>ISAM</b>      |
| 3191                | Can't define field more than once.                                                                                                    | ISAM             |
| 3192                | Couldn't find output table <name>.</name>                                                                                                    | <b>EXTENDED</b>  |
| 3193                | (unknown).                                                                                                    | <b>UNUSED</b>    |
| 3194                | (unknown).                                                                                                    | <b>UNUSED</b>    |
| 3195                | (expression).                                                                                                    | <b>UNUSED</b>    |
| 3196                | The database < <i>name</i> > is already in use by another person<br>or process. When the database is available, try the<br>operation again.       | <b>ISAM</b>      |
| 3197                | The Microsoft Jet database engine stopped the process<br>because you and another user are attempting to change<br>the same data at the same time. | <b>MISC</b>      |
| 3198                | Couldn't start session. Too many sessions already active.                                                                                         | <b>ISAM</b>      |

**Table A–2 Microsoft Jet Database Engine Error Messages**

| <b>Error Number</b> | <b>Error Message</b>                                                                                                | Class                |
|---------------------|----------------------------------------------------------------------------------------------------|----------------------|
| 3199                | Couldn't find reference.                                                                                            | <b>REF INTEGRITY</b> |
| 3200                | The record cannot be deleted or changed because table<br><name> includes related records.</name>                    | <b>EXTENDED</b>      |
| 3201                | You can't add or change a record because a related record<br>is required in table <name>.</name>                    | <b>EXTENDED</b>      |
| 3202                | Couldn't save; currently locked by another user.                                                                    | <b>ISAM</b>          |
| 3203                | Subqueries cannot be used in the expression <expression>.</expression>                                              | <b>EXTENDED</b>      |
| 3204                | Database already exists.                                                                                            | <b>ISAM</b>          |
| 3205                | Too many crosstab column headers <value>.</value>                                                                   | <b>EXTENDED</b>      |
| 3206                | Can't create a relationship between a field and itself.                                                             | <b>REF INTEGRITY</b> |
| 3207                | Operation not supported on a Paradox table with no<br>primary key.                                                  | <b>PARADOX</b>       |
| 3208                | Invalid deleted setting in the Xbase key of the Windows<br>registry.                                                | <b>DBASE</b>         |
| 3209                | $\ast$                                                                                                    | <b>UNUSED</b>        |
| 3210                | The connection string is too long.                                                                                  | QUERY                |
| 3211                | The database engine couldn't lock table <name> because<br/>it's already in use by another person or process.</name> | <b>EXTENDED</b>      |
| 3212                | Couldn't lock table < <i>name</i> >; currently in use by user<br><name> on machine <name>.</name></name>            | UNUSED               |
| 3213                | Invalid Date setting in the Xbase key of the Windows<br>registry.                                                   | <b>DBASE</b>         |
| 3214                | Invalid Mark setting in the Xbase key of the Windows<br>registry.                                                   | <b>DBASE</b>         |
| 3215                | Too many Btrieve tasks.                                                                                             | <b>BTRIEVE</b>       |
| 3216                | Parameter < <i>name</i> > specified where a table name is<br>required.                                              | <b>EXTENDED</b>      |
| 3217                | Parameter < <i>name</i> > specified where a database name is<br>required.                                           | <b>EXTENDED</b>      |
| 3218                | Couldn't update; currently locked.                                                                                  | <b>ISAM</b>          |
| 3219                | Invalid operation.                                                                                                  | MISC                 |
| 3220                | Incorrect collating sequence.                                                                                       | <b>PARADOX</b>       |
| 3221                | Invalid settings in the Btrieve key of the Windows<br>registry.                                                     | <b>BTRIEVE</b>       |
| 3222                | Query can't contain a Database parameter.                                                                           | QUERY                |

**Table A–2 Microsoft Jet Database Engine Error Messages**

| <b>Error Number</b> | <b>Error Message</b>                                                                                  | Class            |
|---------------------|----------------------------------------------------------------------------------------------------|------------------|
| 3223                | <parameter name=""> is invalid because it is too long or<br/>contains invalid characters.</parameter> | <b>EXTENDED</b>  |
| 3224                | Can't read Btrieve data dictionary.                                                                   | <b>BTRIEVE</b>   |
| 3225                | Encountered a record locking deadlock while performing<br>a Btrieve operation.                        | <b>BTRIEVE</b>   |
| 3226                | Errors encountered while using the Btrieve DLL.                                                       | <b>BTRIEVE</b>   |
| 3227                | Invalid Century setting in the Xbase key of the Windows<br>registry.                                  | <b>DBASE</b>     |
| 3228                | Invalid Collating Sequence setting in the Paradox key of<br>the Windows registry.                     | PARADOX          |
| 3229                | Btrieve - can't change field.                                                                         | <b>BTRIEVE</b>   |
| 3230                | Out-of-date Paradox lock file.                                                                        | <b>PARADOX</b>   |
| 3231                | ODBC - field would be too long; data truncated.                                                       | REMOTE           |
| 3232                | ODBC - couldn't create table.                                                                         | <b>REMOTE</b>    |
| 3233                | $\ast$                                                                                                | <b>UNUSED</b>    |
| 3234                | ODBC - remote query timeout expired.                                                                  | <b>REMOTE</b>    |
| 3235                | ODBC - data type not supported on server.                                                             | REMOTE           |
| 3236                | $\ast$                                                                                                | UNUSED           |
| 3237                |                                                                                                    | <b>UNUSED</b>    |
| 3238                | ODBC - data out of range.                                                                             | <b>REMOTE</b>    |
| 3239                | Too many active users.                                                                                | <b>ISAM</b>      |
| 3240                | Btrieve - missing Btrieve engine.                                                                     | <b>BTRIEVE</b>   |
| 3241                | Btrieve - out of resources.                                                                           | <b>BTRIEVE</b>   |
| 3242                | Invalid reference in SELECT statement.                                                                | <b>EXTENDED</b>  |
| 3243                | None of the import field names match fields in the<br>appended table.                                 | <b>IMEX</b>      |
| 3244                | Can't import password-protected spreadsheet.                                                          | <b>IMEX</b>      |
| 3245                | Couldn't parse field names from the first row of the<br>import table.                                 | <b>IMEX</b>      |
| 3246                | Operation not supported in transactions.                                                              | <b>MISC</b>      |
| 3247                | ODBC - linked table definition has changed.                                                           | REMOTE           |
| 3248                | Invalid NetworkAccess setting in the Windows registry.                                                | <b>INST ISAM</b> |
| 3249                | Invalid PageTimeout setting in the Windows registry.                                                  | <b>INST ISAM</b> |

**Table A–2 Microsoft Jet Database Engine Error Messages**

| <b>Error Number</b> | <b>Error Message</b>                                                                                                    | Class           |
|---------------------|----------------------------------------------------------------------------------------------------|-----------------|
| 3250                | Couldn't build key.                                                                                                    | <b>ISAM</b>     |
| 3251                | Operation is not supported for this type of object.                                                                                                    | MISC            |
| 3252                | Can't open a form whose underlying query contains a<br>user-defined function that attempts to set or get the<br>form's RecordsetClone property.                                                                                                    | <b>MISC</b>     |
| 3253                |                                                                                                    | <b>UNUSED</b>   |
| 3254                | ODBC - can't lock all records.                                                                                                    | REMOTE          |
| 3255                |                                                                                                    | <b>UNUSED</b>   |
| 3256                | Index file not found.                                                                                                    | <b>DBASE</b>    |
| 3257                | Syntax error in WITH OWNERACCESS OPTION<br>declaration.                                                                                                    | QUERY           |
| 3258                | The SQL statement couldn't be executed because it<br>contains ambiguous outer joins. To force one of the joins<br>to be performed first, create a separate query that<br>performs the first join and then include that query in the<br>SQL statement. | QUERY           |
| 3259                | Invalid field data type.                                                                                                    | <b>MISC</b>     |
| 3260                | Couldn't update; currently locked by user <name> on<br/>machine <name>.</name></name>                                                                                                    | <b>EXTENDED</b> |
| 3261                | Table <name> is exclusively locked by user <name> on<br/>machine <math>&lt;</math>name<math>&gt;</math>.</name></name>                                                                                                    | <b>EXTENDED</b> |
| 3262                | Couldn't lock table <name>; currently in use by user<br/><name> on machine <name>.</name></name></name>                                                                                                    | <b>EXTENDED</b> |
| 3263                | Invalid database object.                                                                                                    | <b>MISC</b>     |
| 3264                | No field defined - cannot append TableDef or Index.                                                                                                    | DAO             |
| 3265                | Item not found in this collection.                                                                                                    | DA <sub>O</sub> |
| 3266                | Can't append a Field that is already a part of a Fields<br>collection.                                                                                                    | <b>DAO</b>      |
| 3267                | Property can be set only when the Field is part of a<br>Recordset object's Fields collection.                                                                                                    | <b>DAO</b>      |
| 3268                | Can't set this property once the object is part of a<br>collection.                                                                                                    | DAO             |
| 3269                | Can't append an <b>Index</b> that is already part of an <b>Indexes</b><br>collection.                                                                                                    | DAO             |
| 3270                | Property not found.                                                                                                    | DAO             |
| 3271                | Invalid property value.                                                                                                    | <b>DAO</b>      |
| 3272                | Object isn't a collection.                                                                                                    | <b>DAO</b>      |

**Table A–2 Microsoft Jet Database Engine Error Messages**
| <b>Error Number</b> | <b>Error Message</b>                                                                              | <b>Class</b>     |
|---------------------|---------------------------------------------------------------------------------------------------|------------------|
| 3273                | Method not applicable for this object.                                                            | DAO              |
| 3274                | External table isn't in the expected format.                                                      | <b>INST ISAM</b> |
| 3275                | Unexpected error from the external database driver <error<br><math>number</math>.</error<br>      | <b>INST ISAM</b> |
| 3276                | Invalid database object reference.                                                                | MISC             |
| 3277                | Can't have more than 10 fields in an index.                                                       | <b>ISAM</b>      |
| 3278                | The Microsoft Jet database engine has not been initialized.                                       | <b>MISC</b>      |
| 3279                | The Microsoft Jet database engine has already been<br>initialized.                                | MISC             |
| 3280                | Can't delete a field that is part of an index or is need by<br>the system.                        | <b>ISAM</b>      |
| 3281                | Can't delete this index or table. It is either the current<br>index or is used in a relationship. | <b>ISAM</b>      |
| 3282                | Operation is not supported on a table that contains data.                                         | <b>ISAM</b>      |
| 3283                | Primary key already exists.                                                                       | <b>ISAM</b>      |
| 3284                | Index already exists.                                                                             | <b>ISAM</b>      |
| 3285                | Invalid index definition.                                                                         | <b>ISAM</b>      |
| 3286                | Format of memo file doesn't match specified external<br>database format.                          | <b>INST ISAM</b> |
| 3287                | Can't create index on the given field.                                                            | <b>ISAM</b>      |
| 3288                | Paradox index is not primary.                                                                     | <b>PARADOX</b>   |
| 3289                | Syntax error in CONSTRAINT clause.                                                                | <b>DDL</b>       |
| 3290                | Syntax error in CREATE TABLE statement.                                                           | DDL              |
| 3291                | Syntax error in CREATE INDEX statement.                                                           | <b>DDL</b>       |
| 3292                | Syntax error in field definition.                                                                 | DDL.             |
| 3293                | Syntax error in ALTER TABLE statement.                                                            | <b>DDL</b>       |
| 3294                | Syntax error in DROP INDEX statement.                                                             | <b>DDL</b>       |
| 3295                | Syntax error in DROP TABLE or DROP INDEX.                                                         | <b>DDL</b>       |
| 3296                | Join expression not supported.                                                                    | <b>MISC</b>      |
| 3297                | Couldn't import table or query. No records found, or all<br>records contain errors.               | IMEX             |
| 3298                | There are several tables with than name. Please specify<br>owner in the format 'ownertable'.      | <b>REMOTE</b>    |

**Table A–2 Microsoft Jet Database Engine Error Messages**

| <b>Error Number</b> | <b>Error Message</b>                                                                                                    | <b>Class</b>         |
|---------------------|----------------------------------------------------------------------------------------------------|----------------------|
| 3299                | <b>ODBC Specification Conformance Error <message>.</message></b><br>Report this error to the developer of the application.                                                                                            | <b>UNUSED</b>        |
| 3300                | Can't create a relationship.                                                                                                    | <b>REF INTEGRITY</b> |
| 3301                | Can't perform this operation; features in this version are.<br>not available in databases with older formats.                                                                                                    | MISC                 |
| 3302                | Can't change a rule while the rules for this table are in<br>use.                                                                                                    | <b>TI.V</b>          |
| 3303                | Can't delete this field. It's part of one or more<br>relationships.                                                                                                    | <b>REF INTEGRITY</b> |
| 3304                | You must enter a personal identifier (PID) consisting of at<br>least four and no more than 20 characters and digits.                                                                                                  | <b>SECURITY</b>      |
| 3305                | Invalid connection string in pass-through query.                                                                                                    | <b>REMOTE</b>        |
| 3306                | You've written a subquery that can return more than one<br>field without using the EXISTS reserved word in the main<br>query's FROM clause. Revise the SELECT statement of<br>the subquery to request only one field. | QUERY                |
| 3307                | The number of columns in the two selected tables or<br>queries of a union query don't match.                                                                                                    | QUERY                |
| 3308                | Invalid TOP argument in select query.                                                                                                    | <b>EXTENDED</b>      |
| 3309                | Property setting can't be larger than 2K.                                                                                                    | <b>JPM</b>           |
| 3310                | This property isn't supported for external data sources for<br>for databases created with a previous version of Microsoft<br>Jet.                                                                                     | <b>JPM</b>           |
| 3311                | Property specified already exists.                                                                                                    | <b>JPM</b>           |
| 3312                | Validation rules and default values can't be placed on<br>system or linked tables.                                                                                                    | <b>TLV</b>           |
| 3313                | Can't place this validation expression on this field.                                                                                                    | TLV                  |
| 3314                | The field < <i>name</i> > can't contain a <b>Null</b> value because the<br>Required property for this field is set to True. Enter a<br>value in this field.                                                           | <b>EXTENDED</b>      |
| 3315                | Field < <i>name</i> > can't be a zero-lenght string.                                                                                                    | <b>EXTENDED</b>      |
| 3316                | <table-level text="" validation="">.</table-level>                                                                                                    | <b>EXTENDED</b>      |
| 3317                | One or more values are prohibited by the validation rule<br><rule> set for <field name="">. Enter a value that the<br/>expression for this field can accept.</field></rule>                                           | <b>UNUSED</b>        |
| 3318                | Values specified in a TOP clause are not allowed in delete<br>queries or reports.                                                                                                    | <b>EXTENDED</b>      |
| 3319                | Syntax error in union query.                                                                                                    | QUERY                |

**Table A–2 Microsoft Jet Database Engine Error Messages**

| <b>Error Number</b> | <b>Error Message</b>                                                                               | <b>Class</b>    |
|---------------------|----------------------------------------------------------------------------------------------------|-----------------|
| 3320                | < <i>Error</i> > in table-level validation expression.                                             | <b>EXTENDED</b> |
| 3321                | No database specified in connection string or IN clause.                                           | <b>REMOTE</b>   |
| 3322                | Crosstab query contains one or more invalid fixed column<br>headings.                              | <b>EXTENDED</b> |
| 3323                | The query cannot be used as a row source.                                                          | QUERY           |
| 3324                | The query is a DDL query and cannot be used as a row<br>source.                                    | QUERY           |
| 3325                | Pass-through query with <b>Returns Records</b> property set to<br>True did not return any records. | <b>REMOTE</b>   |
| 3326                | This Recordset is not updateable.                                                                  | <b>EXTENDED</b> |
| 3327                | Field <name> is based on an expression and can't be<br/>edited.</name>                             | <b>EXTENDED</b> |
| 3328                | Table <name> is read-only.</name>                                                                  | <b>EXTENDED</b> |
| 3329                | Record in table <name> was deleted by another user.</name>                                         | <b>EXTENDED</b> |
| 3330                | Record in table <name> is locked by another user.</name>                                           | <b>EXTENDED</b> |
| 3331                | To make changes to this field, first save the record.                                              | <b>EXTENDED</b> |
| 3332                | Can't enter value into blank field on 'one' side of outer<br>join.                                 | <b>EXTENDED</b> |
| 3333                | Records in table <name> would have no record on the<br/>'one' side.</name>                         | <b>EXTENDED</b> |
| 3334                | Can be present only in version 1.0 format.                                                         | <b>ISAM</b>     |
| 3335                | DeleteOnly called with non-zero cbData.                                                            | <b>JPM</b>      |

**Table A–2 Microsoft Jet Database Engine Error Messages**

# **Code and Query Samples**

This appendix contains samples that support emulation of the AUTONUMBER data type, CASCADE UPDATE referential integrity, and name mapping queries. It contains the following sections:

- **AUTONUMBER [Data Type Emulation](#page-76-0)**
- [Name Mapping Query](#page-78-0)
- [Default Values](#page-79-0)
- [Column and Table Validation](#page-79-1)
- [CASCADE UPDATE](#page-80-0) Trigger Code

# <span id="page-76-1"></span><span id="page-76-0"></span>**AUTONUMBER Data Type Emulation**

<span id="page-76-2"></span>Microsoft Access supports a AUTONUMBER data type. The AUTONUMBER data type provides a monotonically increasing sequence of long integers for a column in a native Jet DBMS file. Oracle supports sequences. Sequences generate a set of numbers that can be used in columns as unique identifiers. An important difference between Microsoft Access AUTONUMBERs and Oracle sequences is that a trigger is required in Oracle in order to place a sequence number in a column when a new record is inserted into a table.

When Jet has an ODBC link to an Oracle table and an Oracle trigger changes or initializes the key values at the time of an insert, Jet performs a sequence of queries to retrieve the new key value so that the inserted row can become a member of the dynaset. If Jet has trouble re-selecting the inserted row, the rows appears as #DELETED to the user. This does not apply to updates.

The example below shows how to emulate a AUTONUMBER data type in Oracle.

#### **Oracle Table**

```
CREATE TABLE OTBLAUTONUMBERTEST(
PK NUMBER(10,0),
NAME VARCHAR2(50),
CONSTRAINT PK_OTBLAUTONUMBERTEST PRIMARY KEY (PK))
```
#### **Oracle Sequence**

CREATE SEQUENCE TEST INCREMENT BY 1 START WITH 1000

#### **Trigger Code**

```
Create Trigger TRG_CNT_OTBLAUTONUMBERTEST
Before INSERT OR UPDATE on OTBLAUTONUMBERTEST
FOR EACH ROW
DECLARE
    iAUTONUMBER SCOTT.OTBLAUTONUMBERTEST.PRIMARYKEY%TYPE;
    cannot_change_AUTONUMBER EXCEPTION;
```
#### BEGIN

```
 IF INSERTING THEN
       SELECT TEST.NEXTVAL into iAUTONUMBER FROM dual;
       :new.PRIMARYKEY := iAUTONUMBER;
    END IF; -- End of Inserting Code
    IF UPDATING THEN 
       -- Do not allow the PK to be changed.
       IF NOT(:new.PRIMARYKEY = :old.PRIMARYKEY) THEN
        RAISE cannot change AUTONUMBER;
       END IF;
    END IF; -- End of Updating Code
EXCEPTION
    WHEN cannot_change_AUTONUMBER THEN
       raise_application_error(-20000,'Cannot Change AUTONUMBER Value');
END;
```
This trigger emulates the AUTONUMBER data type by trapping both INSERT and UPDATE operations on a table. On any insert the trigger obtains the next value in the sequence TEST for the PRIMARYKEY column. On UPDATEs, the trigger checks to see if the user is trying to update the AUTONUMBER. If yes, an exception is raised and the error is passed back to Microsoft Access.

It is not recommended to silently protect the AUTONUMBER on UPDATE. In the following example, Jet is unable to successfully manage the dynaset and produces unpredictable results:

```
IF UPDATING THEN 
    -- Do not allow the PK to be changed.
    IF NOT(:new.PRIMARYKEY = :old.PRIMARYKEY) THEN
       :new.PRIMARYKEY := :old.PRIMARYKEY);
    END IF;
END IF; -- End of Updating Code
```
You can restrict AUTONUMBER field emulation by adding code in the trigger to allow Microsoft Access to pass a value for the AUTONUMBER on a row insert. The code below generates a new AUTONUMBER value only if the passed value is NULL.

```
IF INSERTING THEN
    IF (:new.PRIMARYKEY IS NULL) THEN
       SELECT test.NEXTVAL into iAUTONUMBER FROM dual;
       :new.PRIMARYKEY := iAUTONUMBER;
    END IF:
END IF; -- End of Inserting Code
```
## <span id="page-78-0"></span>**Name Mapping Query**

<span id="page-78-1"></span>To begin building a name mapping query in Microsoft Access, use either the QBE or SQL window to define the query. In this example, the original Microsoft Access table is called SeqDateTable and is exported to Oracle as O\_SEQDATETABLE. After the export, the table is attached to Jet as R\_SeqDateTable.

When the following query is saved as SeqDateTable, it takes the place of the original table and complete the mapping to Oracle. The query maps the column names PRIMARYKEY, O\_SEQUENCE and FIRSTDATE to PrimaryKey, Sequence and FirstDate for use by Microsoft Access.

SELECT NameMapper.PRIMARYKEY AS PrimaryKey, NameMapper.O\_SEQUENCE AS Sequence, NameMapper.FIRSTDATE AS FirstDate FROM R\_SEQDATETABLE;

## <span id="page-79-0"></span>**Default Values**

<span id="page-79-3"></span>Oracle supports declarative default values. However, when moving an application from Microsoft Access to Oracle, you may encounter situations where you need an insert trigger to support defaults. A reasonable design decision is to move all default processing to triggers to centralize the code and reduce maintenance complexity. The following code sample demonstrates supporting default values in a trigger:

```
CREATE OR REPLACE TRIGGER BIU_M2
 BEFORE INSERT OR UPDATE
 ON M2
  FOR EACH ROW
   BEGIN
       IF INSERTING THEN
       /* Manage Default Values if a new value is NULL */
          IF :new.Address IS NULL THEN
             :new.Address := 'Default';
          END IF;
       END IF; -- End of Inserting Code
    END; -- Trigger BI_M2
```
# <span id="page-79-2"></span><span id="page-79-1"></span>**Column and Table Validation**

<span id="page-79-4"></span>Oracle supports CHECK statements that you can use to enforce table constraints and column constraints. However, when moving an application from Microsoft Access to Oracle, you may encounter situations where you need an insert trigger to support validation. The code sample below demonstrates supporting validation in a trigger. The <Access Validation Code> indicates where you can insert the validation code from a Microsoft Access application.

```
CREATE OR REPLACE TRIGGER BIU_M2
  BEFORE INSERT OR UPDATE
  ON M2
  FOR EACH ROW
 BEGIN
       -- Validation Code
       IF NOT ( <Access Validation Code > ) THEN
          raise_application_error (-20000, '<Access Error Message>');
      END IF;
END; -- Trigger BI_M2
```
# <span id="page-80-2"></span><span id="page-80-0"></span>**CASCADE UPDATE Trigger Code**

<span id="page-80-1"></span>Oracle does not provide direct support for CASCADE UPDATE referential integrity constraints. CASCADE UPDATE support means that when a primary key is changed, that change is made to all associated foreign keys in linked tables. CASCADE UPDATE is not a common design feature in applications. Primary keys should be stable, usually for the life of an application.

The following code example is based on two tables:

```
create table M1 (
f1 number,
f2 number,
f3 number )
create table M2 (f1 number,
f2 number,
f3 number )
alter table M1 add primary key (f1)
alter table M2 add primary key (f1)
```
<span id="page-80-4"></span><span id="page-80-3"></span>This definition supports one-to-many cardinality. To add support for one-to-one cardinality add the following:

```
alter table M1 add constraint uq_M1_001 unique (f2, f3)
alter table M2 add constraint uq_M2_001 unique (f2, f3)
```
The following code implements CASCADE UPDATE code for the two tables, M1 and M2. This example uses two columns in the primary/foreign key relationships. This relationship is more complex than most and is used to fully illustrate the proper code.

Declarative and procedural support for referential integrity cannot coexist between two tables. To support CASCADE UPDATE between two tables, all declarative primary/foreign key relationships and referential integrity between the tables must be removed and supported instead with procedural code. This is outlined in the following code sample:

```
CREATE OR REPLACE PACKAGE P_M1 AS
     fire_trigger boolean := TRUE;
 END P_M1;
  CREATE OR REPLACE PACKAGE P_M2 AS
     fire_trigger boolean := TRUE;
```

```
 END P_M2;
 CREATE OR REPLACE PACKAGE UQ_M1_M2 AS
 PROCEDURE cascade_update (
          o_F2 IN number,
          o_F3 IN number,
          n_F2 IN number,
         n F3 IN number,
          bResult OUT boolean );
       PROCEDURE cascade_delete (
         F2 IN number,
         F3 IN number,
          bResult OUT boolean );
       FUNCTION pk_exists (
         F2 IN number,
         F3 IN number) RETURN boolean;
       FUNCTION fk_exists (
         F2 IN number,
         F3 IN number) RETURN boolean;
 END UQ_M1_M2;
CREATE OR REPLACE PACKAGE BODY UQ_M1_M2 AS
   /* Procedure cascade_update is called when field(s) */
  /* F2 or */* F3 */
  /* are changed in table M1. *//* The changes are cascaded in table M2 * PROCEDURE cascade_update (
           o_F2 IN number,
           o_F3 IN number,
           n_F2 IN number,
           n_F3 IN number,
           bResult OUT boolean ) IS
   CURSOR d_cur (n1 number, n2 number) IS
     SELECT * FROM m2 
     WHERE f2 = n1 AND f3 = n2FOR UPDATE of f2, f3;
```

```
 BEGIN
   FOR d_cur_rec IN d_cur ( o_F2, o_F3 )
   LOOP
     UPDATE M2 SET f2 = n_F2, f3 = n_F3 WHERE CURRENT OF d_cur;
   END LOOP; -- Detail Record Loop
   bResult := true;
 END cascade_update;
 /* Procedure cascade_delete is called when a record */
/* in M1 is being deleted and associated */* child records in M2 must also be deleted. */ PROCEDURE cascade_delete (
       F2 IN number,
       F3 IN number,
        bResult OUT boolean ) IS
 CURSOR d_cur (n1 number, n2 number) IS
   SELECT * FROM m2 
  WHERE f2 = n1 AND f3 = n2 FOR UPDATE;
 BEGIN
   FOR d_cur_rec IN d_cur ( F2, F3 )
   LOOP
      DELETE FROM M2
        WHERE CURRENT OF d cur;
   END LOOP; -- Detail Record Loop
   bResult := true;
 END cascade_delete;
 /* Procedure pk_exists is called to determine is a given
  primary key exists in table M1 */
 FUNCTION pk_exists (
    F2 IN number,
     F3 IN number) RETURN boolean IS
```

```
 l_F2 number;
 l_F3 number; 
 bResult boolean;
 CURSOR p_cur (n1 number, n2 number) IS
   SELECT F2, F3 FROM m1 
  WHERE f2 = n1 AND f3 = n2;
 BEGIN
   OPEN p_cur( F2, F3 );
  FETCH p_cur INTO 1_F2, 1_F3;
   IF p_cur%NOTFOUND THEN
      bResult := false;
   ELSE
      bResult := true;
   END IF;
   CLOSE p_cur;
   RETURN( bResult );
 END pk_exists;
 /* Procedure pk_exists is called to determine is a given
  primary key exists in table M1 */
 FUNCTION fk_exists (
    F2 IN number,
     F3 IN number) RETURN boolean IS
 l_F2 number;
 l_F3 number;
 bResult boolean;
 CURSOR d_cur (n1 number, n2 number) IS
   SELECT F2, F3 FROM m2 
  WHERE f2 = n1 AND f3 = n2;
 BEGIN
   OPEN d_cur( F2, F3 );
   FETCH d_cur INTO l_F2, l_F3;
   IF d_cur%NOTFOUND THEN
      bResult := false;
   ELSE
```

```
bResult := true; END IF;
      CLOSE d_cur;
      RETURN( bResult );
   END fk_exists;
 END UQ_M1_M2;
 CREATE OR REPLACE TRIGGER AUD_M1
 AFTER UPDATE OR DELETE
 ON M1
 FOR EACH ROW
   DECLARE
  bResult_OK BOOLEAN;
   bCascadeDeletes BOOLEAN := TRUE;
   BEGIN
      IF UPDATING THEN
         IF (:old.F2 <> :new.F2) OR (:old.F3 <> :new.F3) THEN
            P_M2.fire_trigger := FALSE;
            UQ_M1_M2.cascade_update( :old.F2, :old.F3, :new.F2, :new.F3, 
                                       bResult_OK );
            P_M2.fire_trigger := TRUE;
         END IF;
      END IF; -- End of Updating Code
      IF DELETING THEN
         IF bCascadeDeletes THEN
            UQ_M1_M2.cascade_delete( :old.F2, :old.F3, bResult_OK );
         ELSE
            IF UQ_M1_M2.fk_exists( :old.F2, :old.F3 ) THEN
               raise_application_error( -20000, 'Rows exist in child table');
            END IF;
         END IF;
      END IF; -- End of Deleting Code
   END; -- Trigger AUD_M1
```

```
 CREATE OR REPLACE TRIGGER AIU_M2
  AFTER INSERT OR UPDATE
  ON M2
  FOR EACH ROW
    DECLARE
    bResult_OK BOOLEAN;
    BEGIN
       IF INSERTING THEN
          IF NOT( UQ_M1_M2.pk_exists( :new.F2, :new.F3 ) ) THEN
             raise_application_error (-20000, 'No corresponding row in parent 
                        table');
          END IF;
       END IF; -- End of Inserting Code
       IF ( UPDATING AND P_M2.fire_trigger ) THEN
          IF NOT( UQ_M1_M2.pk_exists( :new.F2, :new.F3 ) ) THEN
             raise_application_error (-20000, 'No corresponding row in parent 
table');
          END IF;
       END IF; -- End of Updating Code
    END; -- Trigger AUD_M2
```
# **Index**

## **A**

[advanced server features, 2-4](#page-21-0) [application startup performance, 5-2](#page-51-0) [application system, 1-2](#page-15-0)

## **B**

[building a mapping query, B-3](#page-78-1)

#### **C**

[Capture Wizard, 1-3](#page-16-0) [CASCADE UPDATE referential integrity](#page-80-1)  constraints, B-5 [CASCADE UPDATE trigger code, B-5](#page-80-2) [change default data types, 3-3](#page-34-0) [client/server, 2-4](#page-21-1) [column validation, B-4](#page-79-2) [Config, 5-2](#page-51-1)

### **D**

[Data Access Objects, 2-2](#page-19-0) [declarative default values, B-4](#page-79-3) [declarative referential integrity, 2-3](#page-20-0) [default data type mappings, 3-3](#page-34-1) [default values, 3-9](#page-40-0) [destination database, 1-3](#page-16-1) drivers [ODBC, 5-1](#page-50-0) [drop-down lists, 5-7](#page-56-0) [dynaset, 2-2](#page-19-1) [dynasets and primary keys, 2-7](#page-24-0)

#### **E**

[emulation of COUNTER data type, B-1](#page-76-1) [explicit transaction model, 2-4](#page-21-2) [extending, application, 2-11](#page-28-0)

#### **F**

[features, 1-2](#page-15-1) [forms and reports, 2-9](#page-26-0)

#### **H**

[hard lock, 2-3](#page-20-1)

#### **I**

[implicit transaction model, 2-5](#page-22-0)

#### **J**

[Jet, 2-1](#page-18-0) [Jet data types, 3-3](#page-34-2) [Jet error message classes, A-1](#page-58-0) [Jet error messages, A-2](#page-59-0) [Jet multi-user updates, 2-3](#page-20-2) [Jet recordsets, 2-2](#page-19-2) [Jet transactions, 2-4](#page-21-3)

#### **L**

[large-scale application, 5-1](#page-50-1) [local table, 2-10](#page-27-0)

#### **M**

[manual conversion, 4-1](#page-46-0) [Microsoft Access 97 data types, 3-3](#page-34-3) [Microsoft Access forms and reports, 2-9](#page-26-1) [Microsoft Access operators, 3-12](#page-43-0) [migration process, 2-1](#page-18-1) [Migration Wizard, 1-3](#page-16-2) [Migration Workbench, 1-2](#page-15-2) [modify Microsoft Access database, 2-9](#page-26-2) [MSysConf table, 5-2](#page-51-2) [multi-user Microsoft Access application, 2-2](#page-19-3)

#### **N**

[nValue, 5-2](#page-51-3)

#### **O**

[ODBC, 2-6](#page-23-0) [ODBC drivers, 5-1](#page-50-0) [one-to-many cardinality, 2-3,](#page-20-3) [B-5](#page-80-3) [one-to-one cardinality, 2-3,](#page-20-4) [B-5](#page-80-4) [optimistic locking, 2-3](#page-20-5) [Oracle architecture, 2-4](#page-21-4) [Oracle data types, 3-1](#page-32-0) [Oracle Model, 1-3](#page-16-3) [Oracle reserved words, 3-5](#page-36-0)

## **P**

paragraph tags [PT PrefaceTitle, ix](#page-8-0) [parameter table, 5-1](#page-50-2) [performance of ODBC drivers, 5-1](#page-50-3) [performance of snapshots and dynasets, 5-7](#page-56-1) [pessimistic locking, 2-3](#page-20-6) [PL/SQL, 2-5](#page-22-1) [preparing for migration, 2-7](#page-24-1) [primary keys and dynasets, 2-7](#page-24-2) [PT PrefaceTitle, ix](#page-8-0)

### **Q**

[qualified queries, 5-7](#page-56-2) [query, 2-10](#page-27-1)

#### **R**

[reduce network traffic, 5-7](#page-56-3) [referential integrity, 2-3](#page-20-7) [relations with queries, 4-3](#page-48-0)

[relations, deleting within Microsoft Access, 4-2](#page-47-0) [remote table, 2-10](#page-27-2) [removing Microsoft Access security, 4-1](#page-46-1) repository,  $1-2$ ,  $1-4$ [reserved word conflicts, 2-10,](#page-27-3) [3-5](#page-36-1) [restricted queries, 5-7](#page-56-4) [result sets, large, 5-7](#page-56-5) [result sets, small, 5-7](#page-56-6)

## **S**

[security, removing Microsoft Access, 4-1](#page-46-1) [sequence, 2-5](#page-22-2) [sequence, definition, B-1](#page-76-2) [single-user Microsoft Access application, 2-2](#page-19-4) [snapshot, 2-2](#page-19-5) [source database, 1-4](#page-17-1) [Source Model, 1-4](#page-17-2) [stored procedures, 2-5](#page-22-3) [supported Oracle data types, 3-1](#page-32-1)

### **T**

[table validation, B-4](#page-79-4) [terminology, 1-3](#page-16-4) [transactions, 2-4](#page-21-5) [triggers, 2-5](#page-22-4) [troubleshooting, 4-1](#page-46-2) [tuning, 5-1](#page-50-4)

#### **V**

[validation rules, 3-9](#page-40-1)